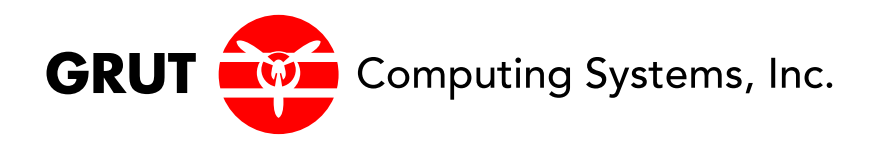

# **Advanced UNIX**

Grut Computing Systems, Inc. 333 Melrose Drive, #10B Richardson, TX 75080 (940) 894-6623

**Advanced UNIX** was developed and written by Grut Computing Systems, Inc.

Copyright 2015 by Grut Computing Systems, Inc.

All rights reserved worldwide. No part of this publication may be reproduced, transmitted, transcribed, stored in retrieval systems or translated into any human or computer language, in any form or by any means, electronic, mechanical, magnetic, chemical, manual or otherwise, without the express written permission of:

Grut Computing Systems, Inc. 333 Melrose Drive, # 10B Richardson, TX 75080 (940) 894-6623

# **Important Notice:**

The purpose of this student manual is to serve as a supplement to the instructor-based technical presentation in the classroom. The work is not intended to be used as a self-contained reference manual on its own.

Revised November, 2015

#### **Advanced UNIX**

#### **COURSE ABSTRACT**

The Advanced UNIX course extends the Unix Shell Scripting class into the world of advanced UNIX system tools and programming. This class will focus on those tools that extend the UNIX shell to its limit. Advanced UNIX commands, constructs, advanced sed and awk, and extended shell facilities will be explored to their limit. Also, techniques, error and signal trapping, and extended shell expressions will be covered.

#### **AUDIENCE**

This course is designed for UNIX and Linux users, administrators, and programmers.

#### **DURATION**

4 Days

#### **LEARNING OBJECTIVES**

#### **Upon completion of this course, the participant will be able to:**

- Use the full complement of regular expression metacharacters for pattern matching
- Use the full complement of options with fgrep, grep, and egrep
- Create portable and generic system tools using Bash scripting
- Create and interpret complex Bash (and Korn) Shell script files
- Employ secure UNIX practices within shell scripts

#### **PREREQUISITES**

Introductory programming skills using UNIX is recommended. Familiarity with basic UNIX commands, basic Bash or Korn Shell Scripting and familiarity with any UNIX text editor (emacs, vi, nano, etc.) is required.

# **Table Of Contents**

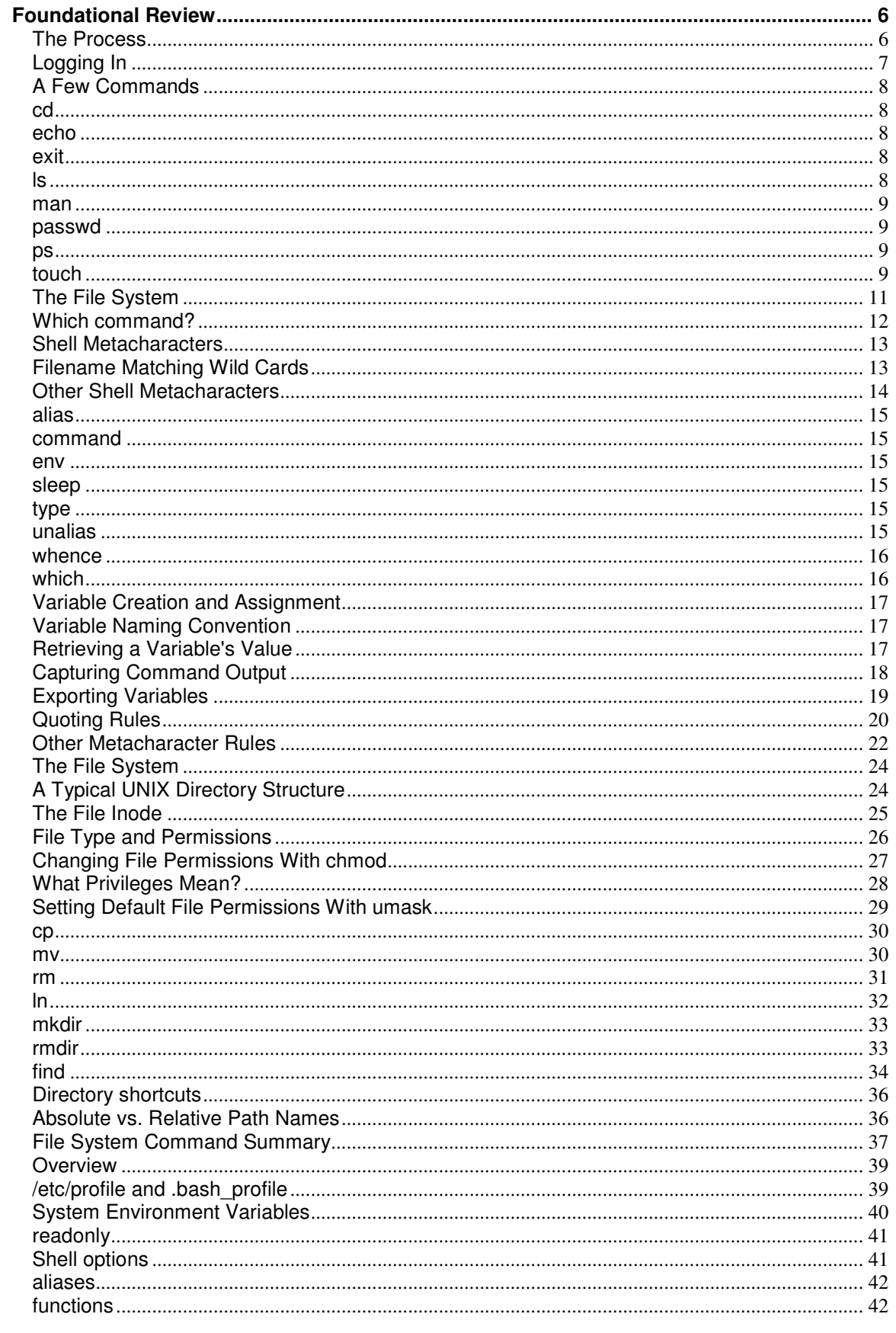

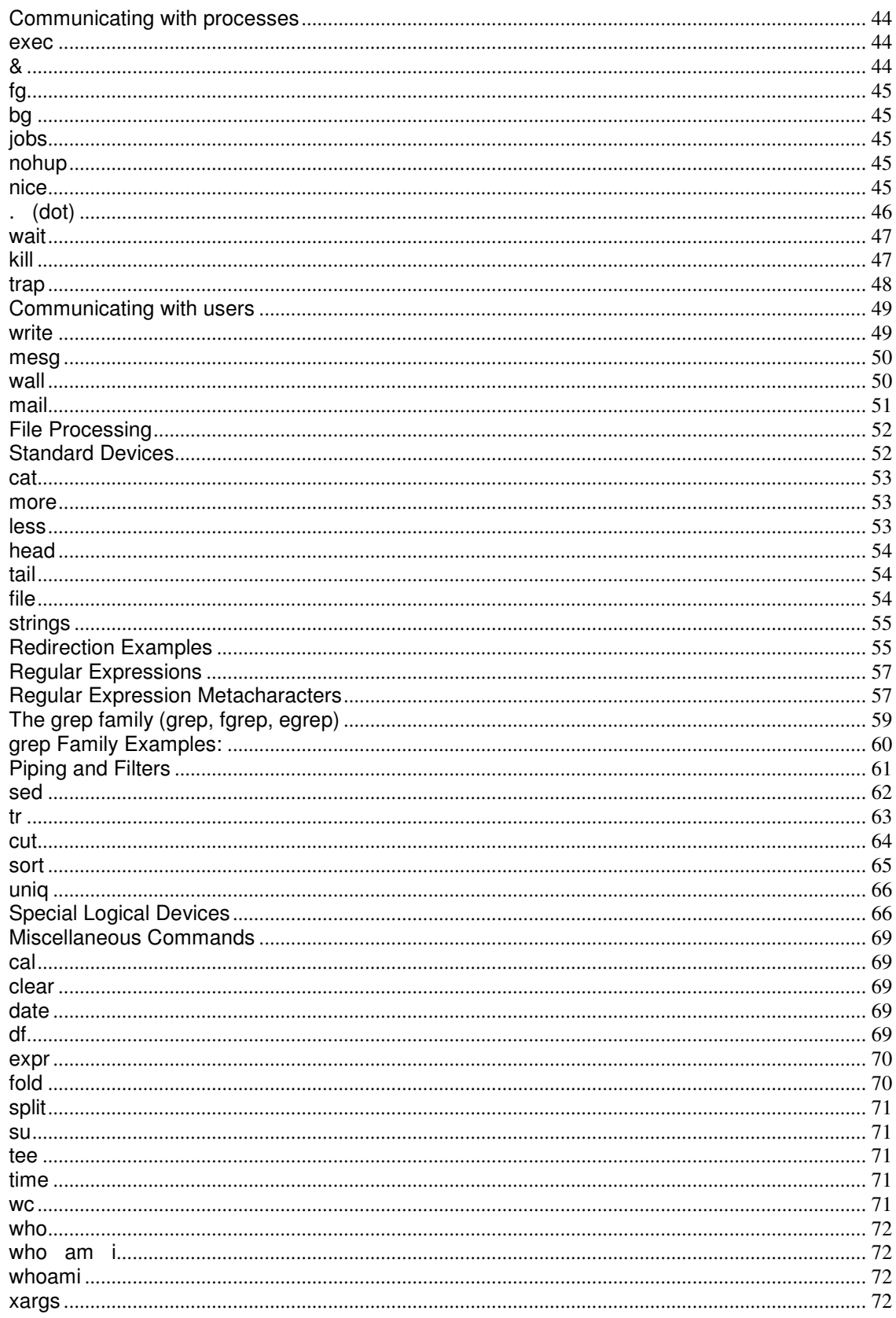

# Foundational Review

# The Process

A process is two things; an environment and a program executing in that environment. Each command the user enters, by default, causes a new process to be created. Each process has associated with it an environment and user information. Each process has an id that is unique to that process.

A process that spawns another process is called a parent process. Its spawned process is called a child process.

A parent process creates a child process through the *fork* system call. A *fork* creates a new process identical to the parent process with a new process id. This child process inherits from its parent, among other things, the working directory, permission settings, open files, file creation size limits, memory restrictions, and exported variables.

When a child process terminates, control is returned to the parent process.

(Note: An exec system call can be made to overlay the current running process with a new process, i.e., no child process is spawned.)

# Logging In

A Linux process called *init* is always running. One of its jobs is to launch processes which open ports for access. These ports may allow access to both secure and non-secure sessions. A secure shell server, which may actually be launched through other processes, waits for a user to access that port (usually port 22.) Once the user enters their user-id and the <Enter> key, Linux execs a login process which takes the submitted user id as its argument. The login process requests the user's password. Once the password has been entered, the password is encrypted and compared it with that user's current encrypted password which is kept in a disk file (/etc/passwd or /etc/shadow). If the two encrypted passwords match, the user is allowed into the system.

The user's startup routine, usually a shell, is then executed, followed by the commands in the system login procedure (/etc/profile) and the user's login procedure(s) execute. The order of execution for a bash login is normally as follows:

if *bash profile* exists it will execute. If it does not exist, but *bash login* exists, it will execute. If it does not exist, but *profile* exists, it will execute.

After the above, if a *bashrc* file exists it is usually invoked from bash profile. (Also, a .bashrc file will re-execute anytime a new, interactive Bash is spawned.)

The shell, which is a running process, spawns child process' at the user's request and terminates when the user requests it.

#### Logging Out

The user is logged out when their highest parent process (their login shell) is terminated. In Bash, if a *.bash logout* file exists, it will execute before logging out.

A running shell is terminated with a  $\lt$ ctrl $>$ d or by typing, within the running shell, the exit command.

# A Few Commands

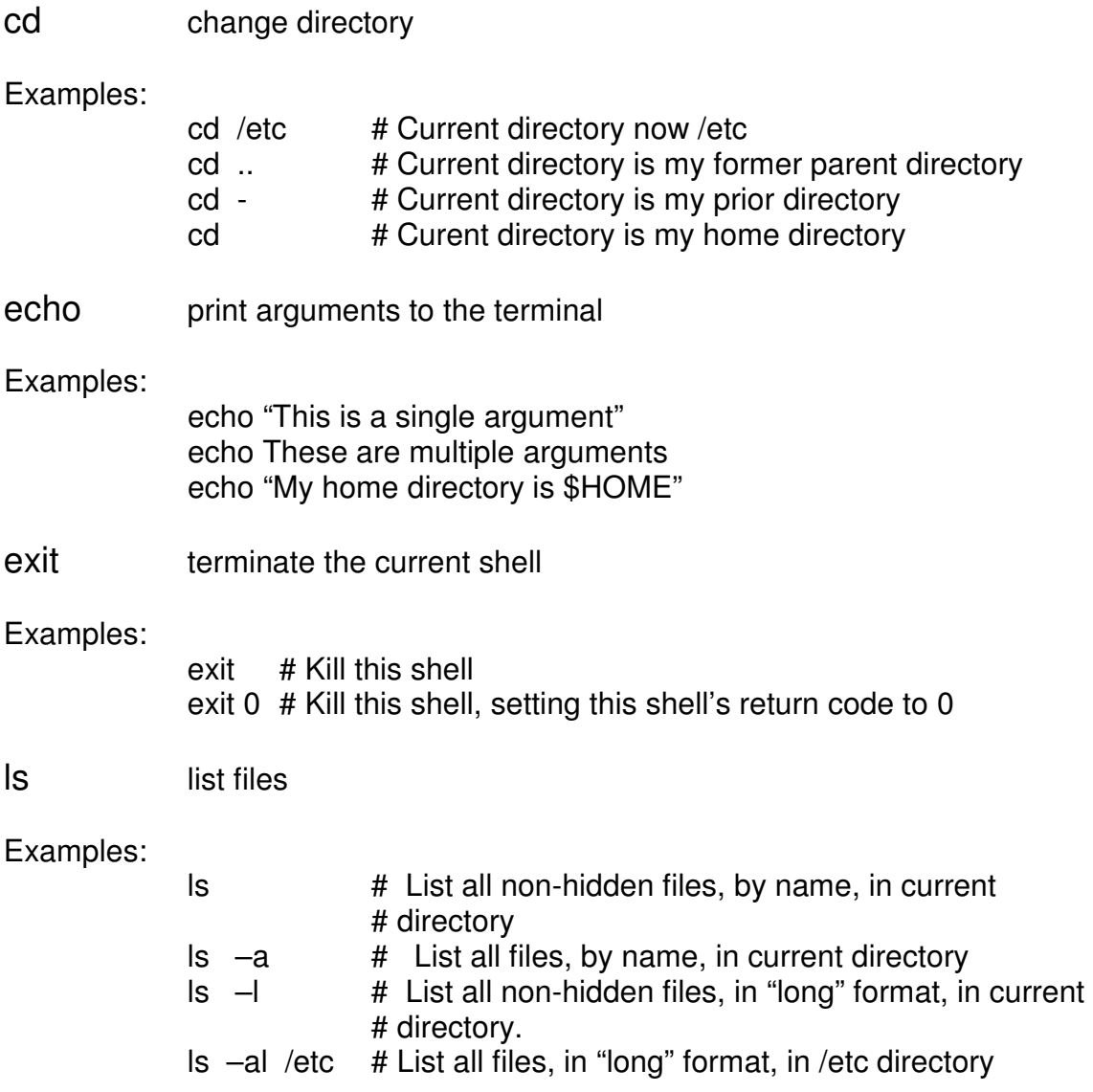

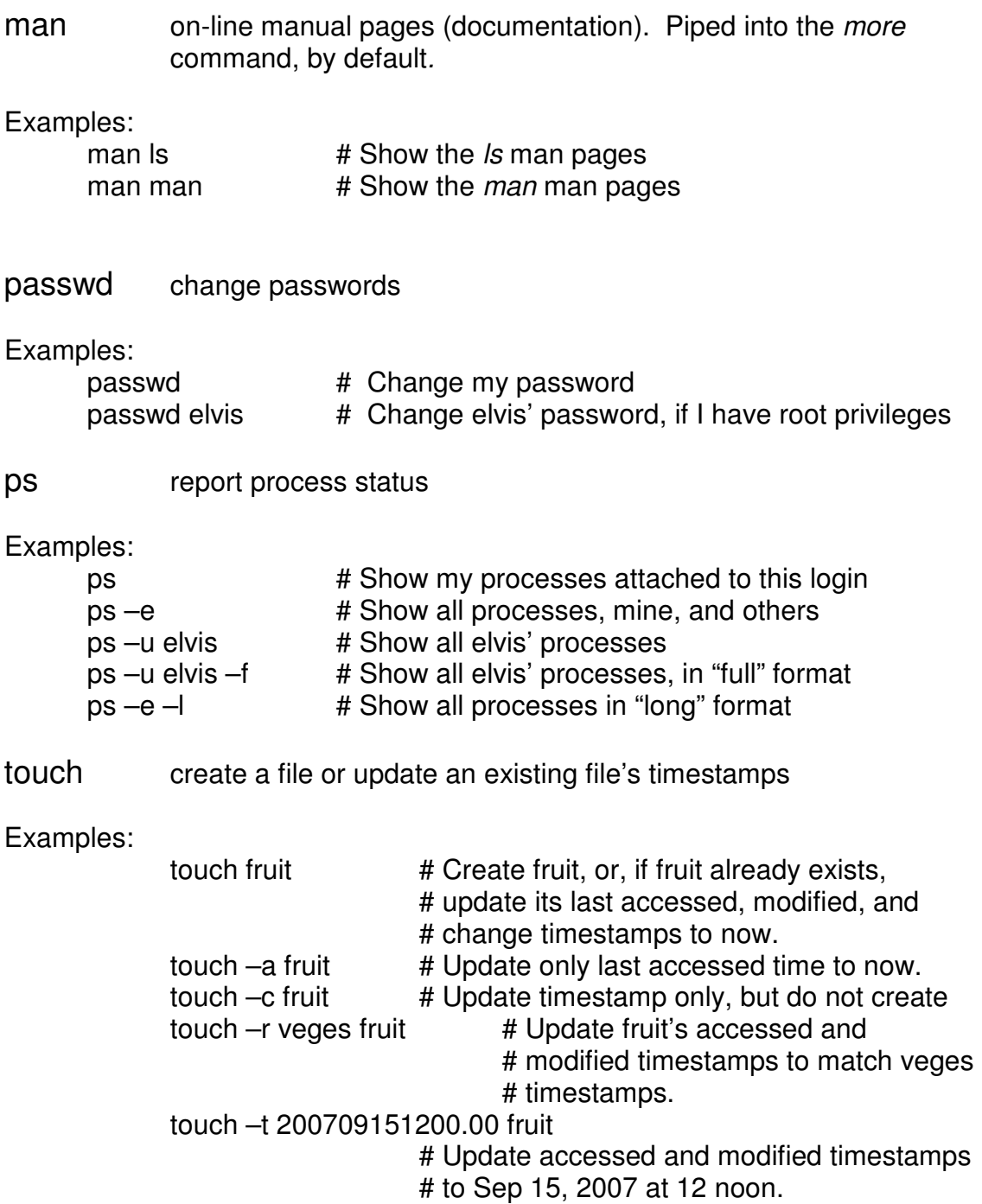

#### Lab 1

List out the contents of /etc/profile. Examine its contents. List out the contents of your .bash\_profile. Examine its contents. List out the contents of your .bashrc file. Examine its contents. List out the contents of /etc/passwd. Examine its contents.

Ensure you are comfortable with the general concepts of all three files.

#### The File System

The UNIX file system is similar to the Windows file system. Structurally, both descend from a mandatory root directory into other sub-directories. The root directory and sub-directory delimiter in UNIX is the forward slash ( / ). (Not to be confused with the Windows root directory and sub-directory delimiter which is the backwards slash  $( \setminus ).$ 

However, UNIX does not have drive designators such as C:, D:, etc. Instead, UNIX uses mount points. A mount point is nothing more than a conceptual D: drive traversed to whenever you change directories to the D drive's mount point (we'll see mount points later on.) It's usually transparent to the user when one traverses to a different drive, but sometimes it's important

Also, the mounted file system may be a temporary file-system, an in-memory filesystem, or a file-system on a different machine. Again, this is usually transparent to the user.

Keep in mind that within your UNIX session, each running shell will have its own current directory. For example, if you change directories within a shell script, it will have no affect on the current directory of the launching shell. That's a good thing.

#### Which command?

When you submit a command to the shell, either interactively or through a shell script, the shell has a standard set of rules for locating the command.

First, the shell determines what the command is based on whatever is typed before the first white space character.

And then, for *bash*, the following sequence is followed:

- 1. If the command is fully qualified (the file system location of the command is specified), the command is loaded and run.
- 2. If not fully qualified, the shell determines if the command is an alias.
- 3. If not an alias, the shell determines if the command is a keyword (reserved word, usually a programming construct word) such as if or for. If it is, it's executed.
- 4. If not a keyword, the shell determines if the command is built-in.
- 5. If not a built-in, the shell determines if the command is a function.
- 6. If not a function, the shell looks at the contents of the environment's PATH variable. It will look for the command, residing on disk, in each directory specified in the PATH variable. If it finds it, it will execute it. If not, an error message is written to your terminal.

Note: If running a Korn shell, flip items 2 and 3 above.

## Shell Metacharacters

Metacharacters are characters that mean something special to the shell. The Bash and Korn shells have several metacharacters which follow:

# Filename Matching Wild Cards

- ? Any single character.
- $[xyz]$   $x, y, or z.$
- [!xyz] Not x or y or z
- \* Any combination of characters.

#### **Other Shell Metacharacters**

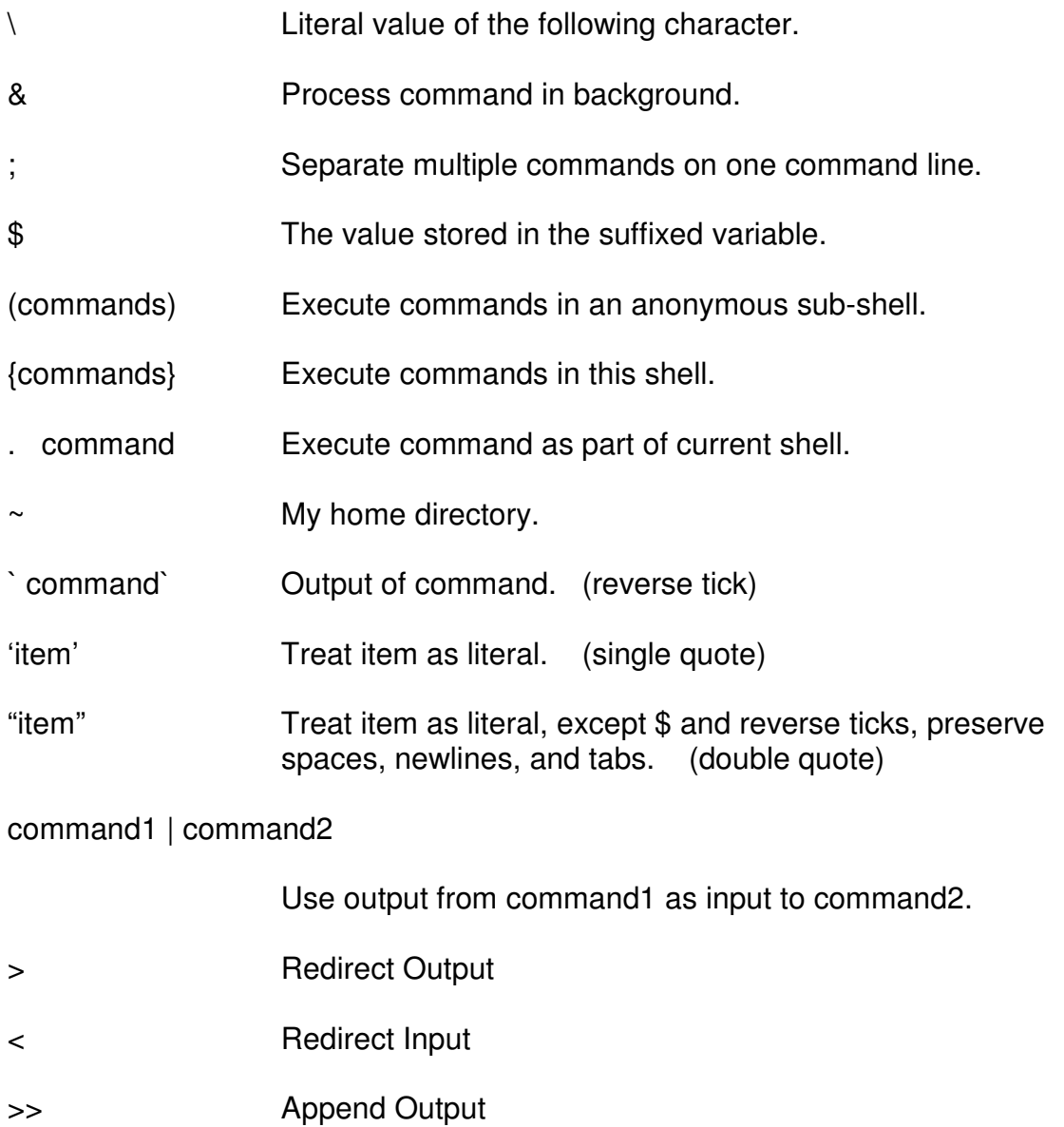

#### **A Few commands**

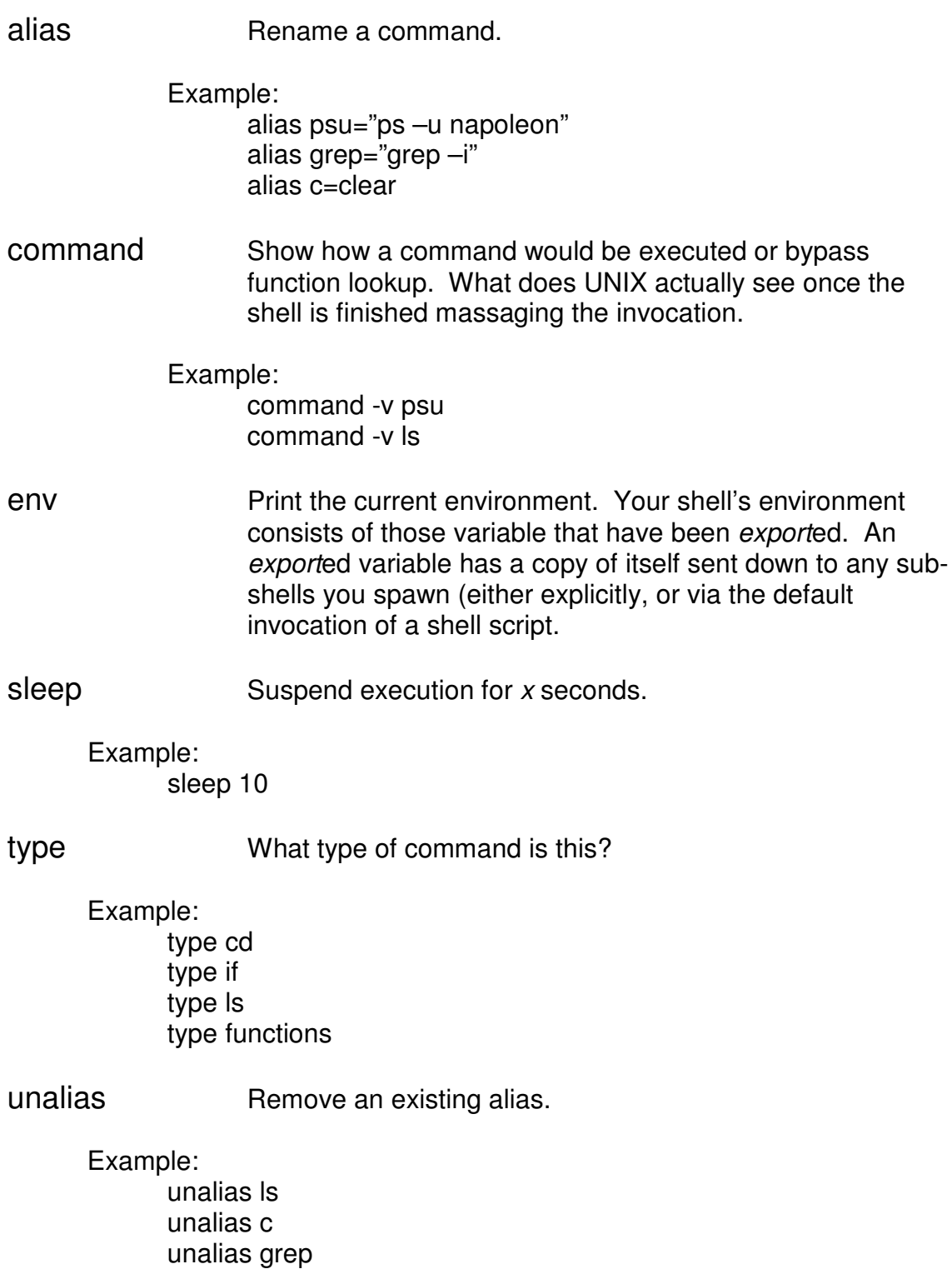

- whence Show how a command would be executed. (Similar to command  $-v$ , but built in to the shell.)
- which For commands stored as utilities somewhere on the file-system, in which directory will they be found? This command actually looks through your current PATH setting to find the first occurrence of the command you passed as which's argument.

 Example: which ls which grep

Lab 2

What directory does the *touch* command reside in? What type of command is cd? What type of command is case? Create an alias named *psu*. Its functionality is "ps -u \$LOGNAME".

## Variable Creation and Assignment

To create a shell variable, simply assign a value to your variable. There must not be any spaces on either side of the  $=$ .

## Variable Naming Convention

All variable names must begin with a letter (or an underscore), followed by zero or more alpha-numeric chars or underscores.

# Retrieving a Variable's Value

To retrieve a variable's value, simply prefix the variable's name with a \$. You have the option of enclosing the variable's name in  $\{ \}$ . The  $\{ \}$  surrounding the variable protects the variable's name from any other valid characters that might be interpreted as part of the variable name. Also, variables that the shell sets (those beginning with a numeric or punctuation character) are assumed to be one character long (unless protected by  $\{\}$ .) If other characters are appended to the variable name, the shell would consider them as being literals.

Example:

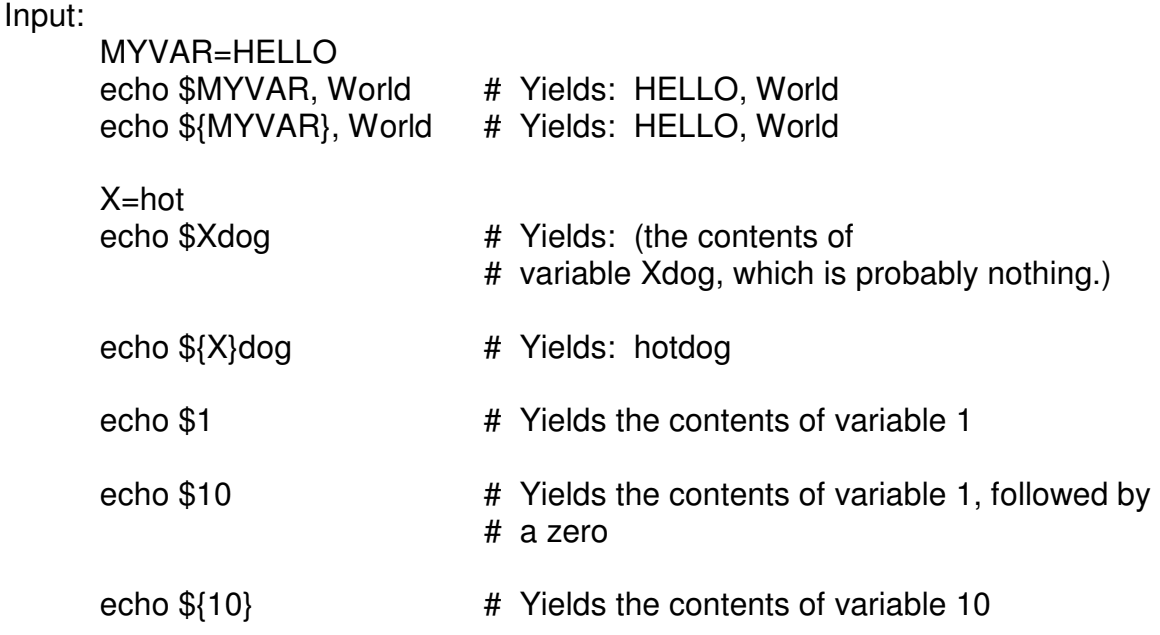

When in doubt, wrap { } around the variable's name. (But, again, most of the time it is strictly optional.)

#### Capturing Command Output

The output of commands may be captured in environment variables. The method of doing this is to enclose the command in reverse tiks ( `). Example:

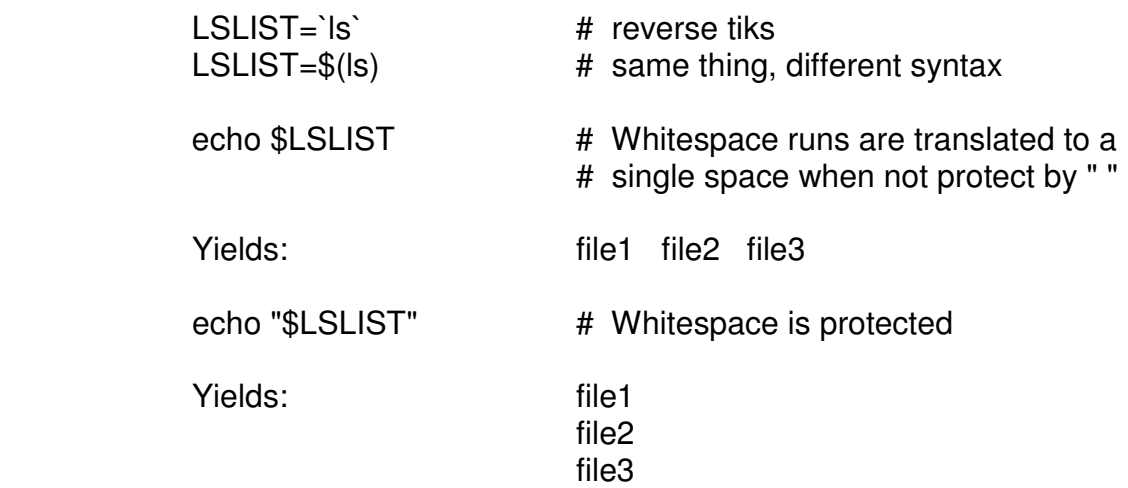

#### 2 Rules for variable assignment:

- Rule 1: On any assignment, there must not be any white space on either side of the =.
- Rule 2: You can only assign 1 "thing" to a variable.

# Exporting Variables

If you are interested in making a copy of your variables available to any subshells you spawn (including shell scripts, Perl scripts, etc.) you must export those variables.

#### Example:

Input:

 $X=50$ echo The Value Is \$X

Output:

The Value Is 50

Input:

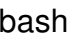

bash **#** spawn a sub-shell (simulates the first step in the # running of a shell script.)

echo The Value Is \$X

#### Output:

The Value Is

#### Input:

exit  $#$  kill the sub-shell, back to our original shell # (simulates the last step in the running of a shell # script.)

 export X bash echo The Value Is \$X

#### Output:

The Value Is 50

#### Input:

 $X = 100$ exit **#kill the sub-shell, back to our original shell.** echo The Value Is \$X

#### Output:

The Value Is 50

## Quoting Rules

The shell has several ways to treat quoted strings that differ from unquoted strings. Commands, wildcards, and environment variables expand differently depending on the quotes used.

Quoting symbols do not imply anything about data typing, e.g. string data vs. numeric data. They only indicate to the shell how to treat metacharacters (a character that has a special meaning to the shell.) That's all that 1) a lack of quotes, 2) single quotes, or 3) double quotes do.

Rules:

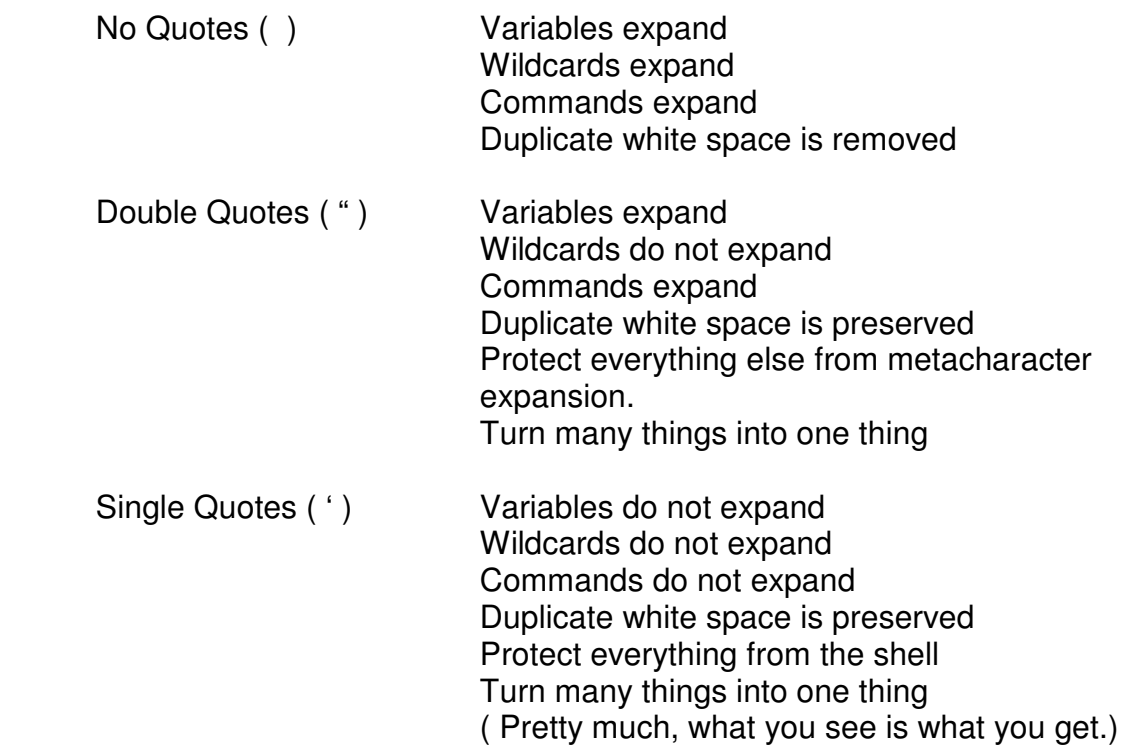

#### **Example Quoting Rules Session:**

(Assume we have 2 files in our directory, file1, file2)

(Assume the following variable assignment)

TESTVAR="HELLO, MY NAME IS KIP"

#### **No Quote Example:**

Input:

echo \* \$TESTVAR `ls`

Output:

file1 file2 HELLO, MY NAME IS KIP file1 file2

#### **Double Quote Example:**

Input:

echo "\* \$TESTVAR `Is` "

Output:

\* HELLO, MY NAME IS KIP file1 file2

Single Quote Example:

Input:

echo " \$TESTVAR `Is"

Output:

\* \$TESTVAR `ls`

#### Other Metacharacter Rules

You can always protect any single metacharacter from shell interpretation by prefixing the metacharacter with a backward slash  $( \ \ )$ .

For Example:

Input:

echo I once had a \$100 bill.

Output:

I once had a 00 bill  $\qquad$  # \$100 translates into the value of \$1 followed # by 00

Input:

echo I once had a \\$100 bill

Output:

I once had a \$100 bill

#### Lab 3

Type your name into the variable associated with a *read* statement. Put a tab between your first and last name. Print your variable in a manner that will reduce the tab to 1 space and then, in a manner that will preserve the tab.

Assign your name into a variable with a newline between the first and last name. Print your variable in a manner that will reduce the newline to a single space and then, in a manner that will preserve the newline.

Link to the instructors *fruit* file. Ask the instructor if you are not sure how. Store the contents of *fruit* in a variable named FRUIT. Print the contents of FRUIT as a single record and, then, as multiple records.

When included within either single or double quotes, the following "escaped" characters have special meaning:

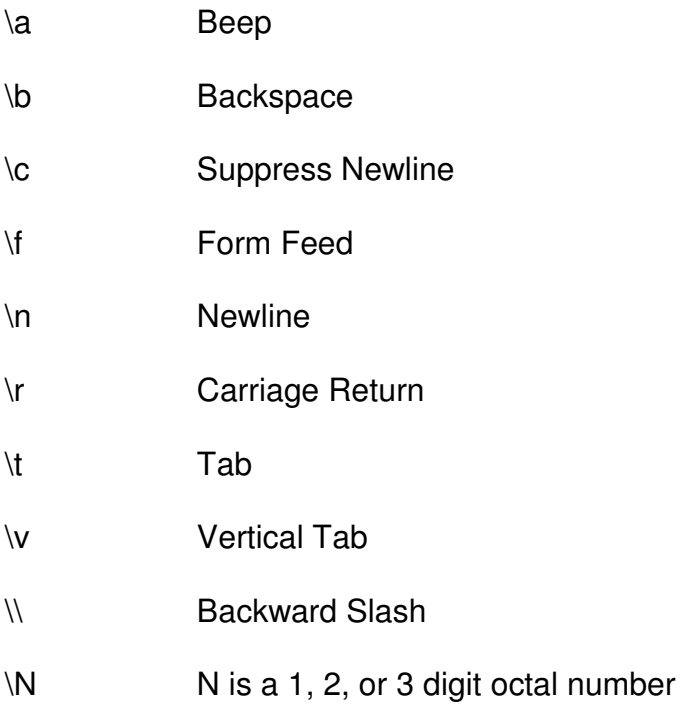

#### The File System

The UNIX file system is an hierarchical file system with all directories descending from the root  $( / )$  directory. All UNIX file systems have a similar, predefined directory structure which may be added to by the UNIX users.

# A Typical UNIX Directory Structure

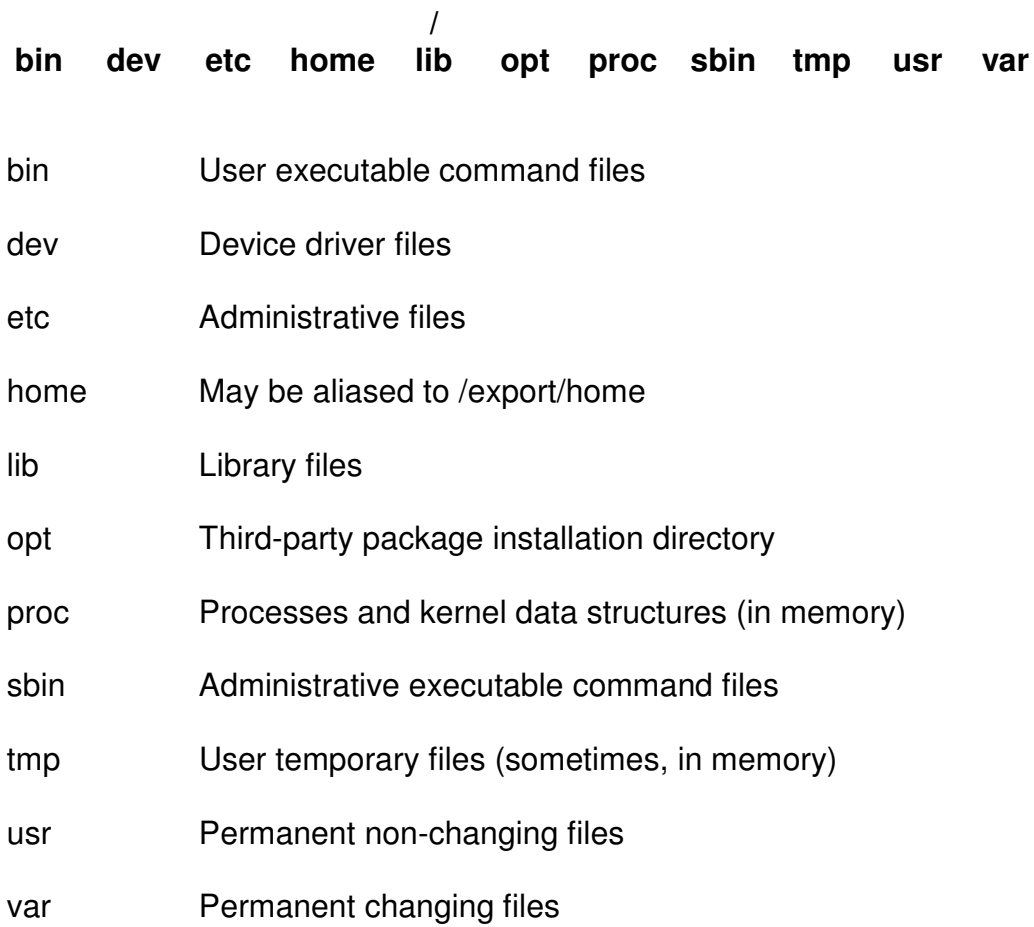

#### The File Inode

Each file consumes 1 file inode. The file inode contains information about each file, such as its type, permissions, time stamps, size, links, ownership, name, and physical disk location. In order to access some of the inode information, the user may use the  $ls$  -/ command:

Example:

ls -l

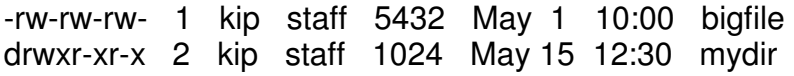

- Field 1 File type and permissions (- is normal file. d is directory)
- Field 2 File links or directory block sizes
- Field 3 File owner
- Field 4 Group owner
- Field 5 File size, in bytes
- Field 6 Last modified time stamp
- Field 7 File name

## File Type and Permissions

#### Consider the following inode information:

-rw-r----- 1 kip staff 5432 May 1 10:00 myfile

The first field contains the information on file types and permissions. It may be viewed as 10 columns of information as follows:

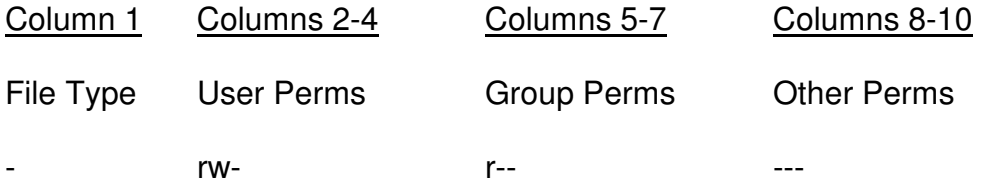

In this example, the user (owner) has read and write permissions, the group members have read permission, and all others have no permissions.

# Changing File Permissions With chmod

You can change the permission of a file if you are its owner. You use the chmod command with either a symbolic or octal argument.

Method 1:

 $u = user$ 

 $g = group$ 

 $o = other$ 

 $a = a$ ll

- + add privileges
- remove privileges
- = assign privileges, regardless of current settings

 $r = read$  $w = write$ 

 $x =$ execute

Examples:

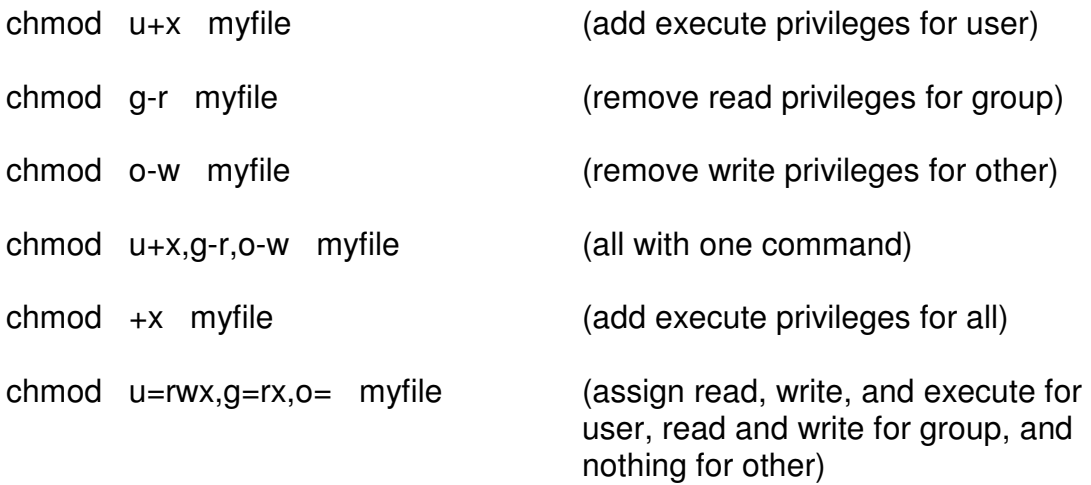

#### **Changing File Permissions**

Method 2:

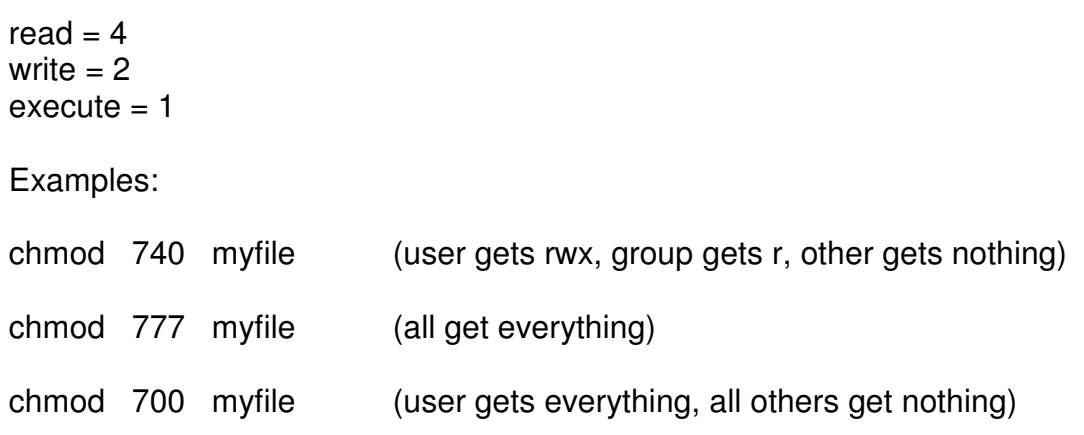

### What Privileges Mean?

For a normal file:

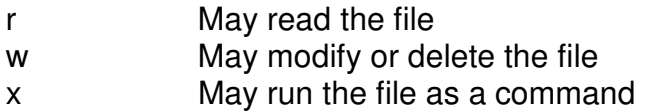

For a directory file:

- r May look at the contents of the directory
- w May create a file in the directory
- x May attach to the directory

#### Setting Default File Permissions With umask

You may use the *umask* command to set up default file permissions at file creation time. Your *umask* value is a bit mask used whenever a file is created. umask without an argument will show you the current value.

When setting your *umask* value, pass it a 3-digit argument (there are couple of exceptions to this.) The argument represents the permissions NOT given at file creation time for owner, group members, and others.

The maximum privileges for a normal file are read and write. Execute must be given manually, after creation, with *chmod*.

The result is the octal permissions set at creation time.

Example:

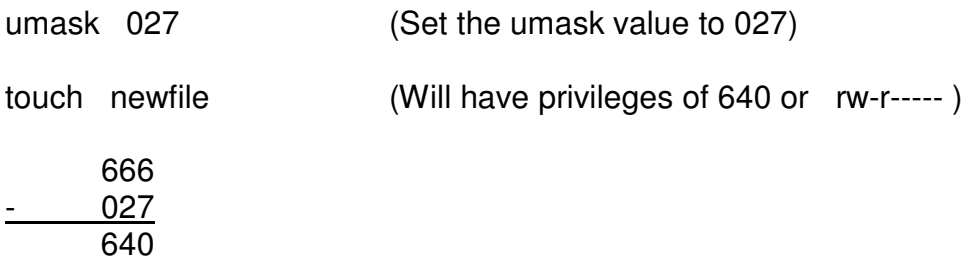

To check the current umask value, type:

umask

mkdir newdir (Will have privileges of 750 or rwxr-x---)

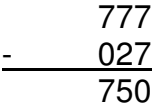

#### **Copying, Moving, and Renaming Files**

#### cp

A copy of a file may be made with the cp command. Both a source and destination name is required. If multiple files are to be copied with one cp command, the destination must be a directory. (UNIX may not warn you that you are overwriting an existing file) Check the man pages for different option settings.

#### Example:

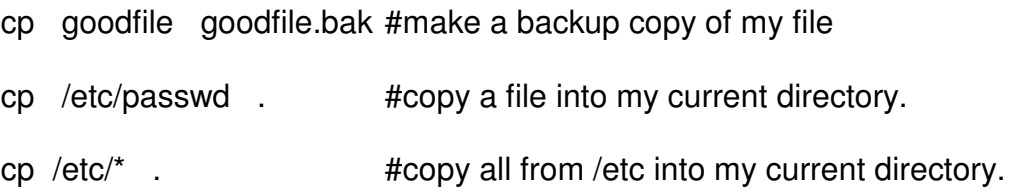

#### mv

A file may be renamed or moved with the  $mv$  command. The  $mv$  command, within the same file system, will always do a rename. Across file systems, a physical move will take place. Both a source and destination name is required. If multiple files are to be moved with one mv command, the destination must be a directory. (UNIX may not warn you that you are renaming over an existing file.) Check the *man* pages for different option settings.

Example:

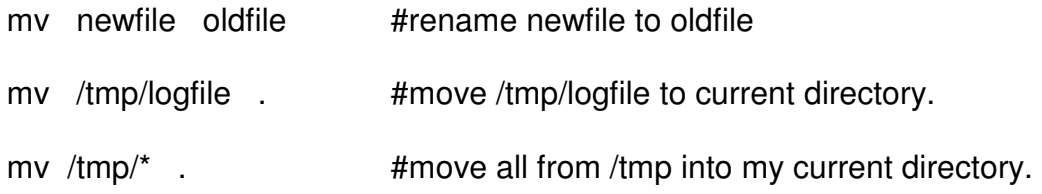

#### **Deleting and Linking Files**

#### rm

To delete or remove a file or files, use the rm command. Multiple files may be removed by using wildcards. (UNIX may not warn you if you are attempting to remove all files. UNIX should warn you if you do not have write permissions to the file, but own it and still want to remove it.) Check the man pages for different option settings.

Example:

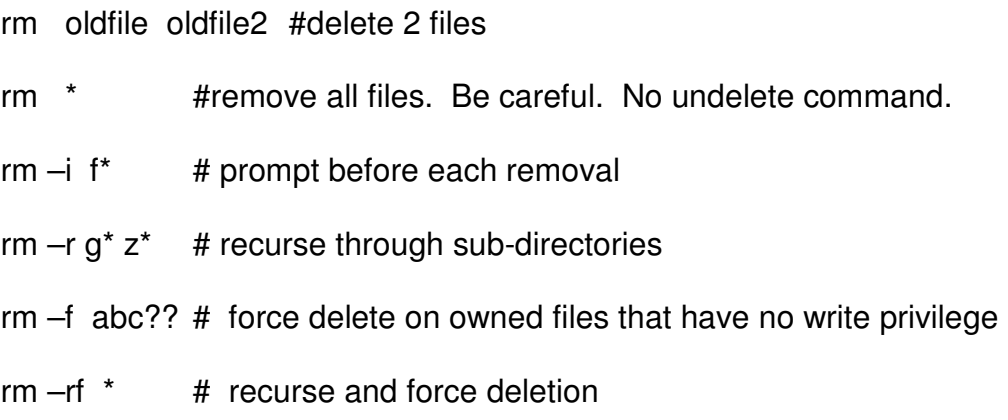

#### **Links**

ln (Add Hard and Create Symbolic Links)

You may get a logical view of a file by linking to the file. A link gives you the perception of creating a new file but you are only giving the file a second name. You are still bound by the permissions of the original file. When you remove your link (with the rm command) you are only breaking your link, not deleting the file. Only when the rm command is executed with no additional links to the file is the file actually destroyed.

There are two kinds of links; hard and symbolic.

Hard links are additional directory entries pointing to an existing inode. There is no difference between the new link and the file linked to. If the original file is deleted, the directory entry created by the hard link is still active and the file is still accessible. The file contents are inaccessible only when the last link to the file's inode is deleted.

With a hard link, if the file linked to is deleted and then recreated, the hard link is still pointing to the old version of the file. This may cause a problem. (The /etc/passwd file, for example, often gets deleted, then recreated.)

Symbolic links are directory entries that point to a file name instead of an existing inode number. A symbolic link can point to a file name that does not even exist. When a symbolically linked-to file is deleted, then recreated, the symbolic link points to the new file, which is probably what you want.

Note: Since each file system maintains its own inode table, you cannot create a hard link across file systems. You can, however, create a symbolic link across file systems. Check the man pages for different option settings.

Examples:

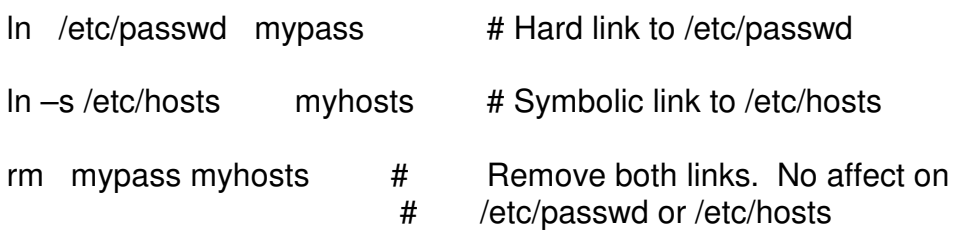

#### **Creating and Deleting Directories**

#### mkdir

A directory may be created with the *mkdir* command. You must have write and execute permissions in the directory you are creating the subdirectory in.

Example:

mkdir newdir #make new directory in current directory

mkdir /home/kip/newdir2 #make another directory.

#### rmdir

A directory may be removed with the *rmdir* command. You must have write and execute permissions in the directory you are removing, the directory must be empty, and no one must be currently attached to that directory.

#### Example:

rmdir newdir2 #delete a directory in current directory

rmdir /home/kip/newdir #remove another directory.

#### Lab 4

Create a link from the /etc/passwd file to a file in your current directory named "p". Should the link be a hard or symbolic link?

Create a symbolic link from the /etc/bigfoot file to a file in your current directory named "bf". Type out the contents of the bf file. Does the bf link really exist? Does /etc/bigfoot exist?

#### **Finding Files**

#### find

Files may be located within the file system by using the *find* command. We must specify a starting point in the file system, one or more pieces of criteria which must be met, and an action to take once we find a file fitting the specified criteria.

The only argument required to find is one or more starting points in the directory heirarchy. After that, the criteria arguments must be in the form of –criteria one value –criteria one value –criteria one value.

The criteria to identify the file may be one of the following (among others):

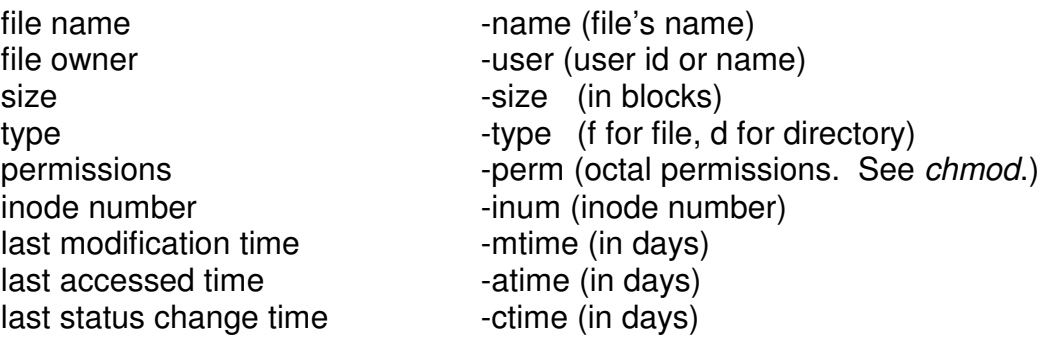

See the man pages for more options.

Once a file is located matching the specified criteria, we may:

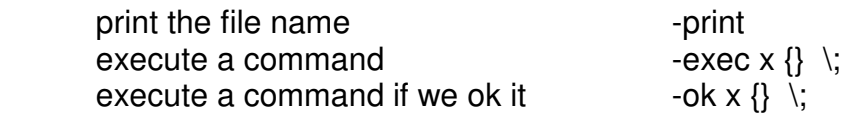

Note: With the –exec and –ok options, x represents the command to execute,  $\{\}$ is replaced with the file name found, and the protected semi-colon is required for shell interpretation purposes (there must be a space before the  $\langle \cdot \rangle$ ).

#### **Finding Files (continued)**

Examples:

#find all files, starting at the root ( / ) directory, with a name of #core. Once you've found it, print its fully qualified name.

find / -name core -print

#find all files, starting at my current ( . ) directory, with a name #beginning with xyz. Once you've found it, list it in long format.

find . –name "xyz\*" -exec  $\vert$ s -l  $\vert$ } \;

#find all files, starting at the /usr directory, which belong to user #lyle, and have a last modified date of greater than 5 days. Print its #name.

find /usr -user lyle  $-mtime +5$  -print

#find all files belonging to kip or napoleon in the full file system. #Once you've found them, delete them if I give you the OK.

find / -user kip -o -user napoleon -ok rm  $\{\}$  \;

Note: When specifying wildcards as arguments to your criteria, protect the wildcard with a quoting symbol. If you don't, you may get wrong results (or, maybe the correct results…or, maybe, a syntax error. )

Note: Start as low in the directory hierarchy as is practical to limit the number of files searched. As an example, if you are looking for hard links, start on the mount point where the physical file system where the file resides (as hard links cannot span file systems.)

Note: When specifying multiple criteria, AND is assumed. Or must be specified with the  $-$ o conjunction.

Note: You can negate criteria by placing a ! before the specified criteria.

#### Directory shortcuts

There are, however, several shorthand methods of referencing directories. In particular:

- . represents the current directory
- .. represents the parent directory

To use your current directory as an argument:

cp /tmp/temp.file .

In order to move up one level:

cd ..

Just keep in mind that . and .. change as you change directories.

#### Absolute vs. Relative Path Names

We can always refer to a file or directory by its absolute path name. For example, our favorite directory may be /usr/lib/terminfo. So, we can always get to this directory by:

cd /usr/lib/terminfo (Use absolute path name)

However, if you were currently attached to /usr you could more easily use relative path naming:

- cd lib/terminfo (Use relative path name)
- Rule: Whenever you refer to a file name beginning with a /, you must supply the full path name of the file. Otherwise, UNIX considers that the file you are referring to is relative to our current directory.
## File System Command Summary

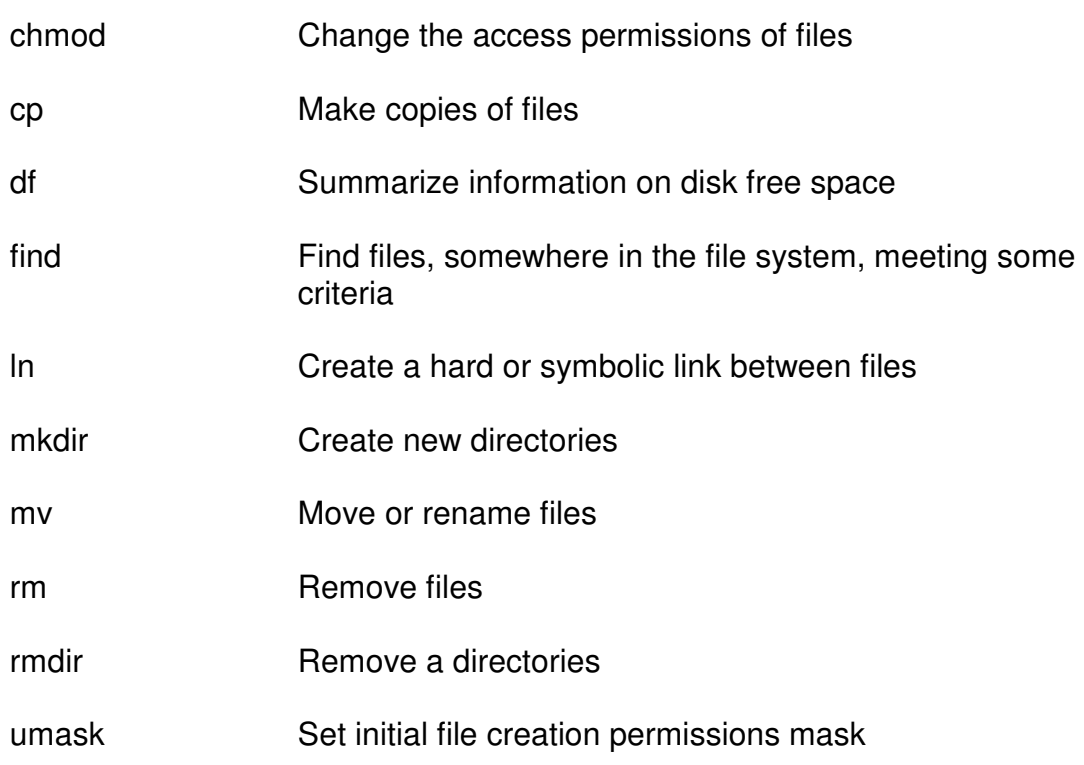

Lab 5

In your .profile, set your umask value to 027. At your command prompt, set your umask value to 027.

Find all files in /etc and below whose name begins with mo and is a normal type file. Write these file names into a file called mofiles.

### Lab 6

Find all files, starting at the /usr directory, which are owned by root and are greater than 500 blocks in size. Disregard all errors. Eliminate any records that contain the pattern "mail". Send your output to file nomail.fil.

Do the same again but accept only those that do contain the pattern mail. Send your output to file onlymail.fil.

### **Overview**

An understanding of your current environment is crucial to effectively operating at the shell level. In this section we will explore the current environment and how we can modify it.

#### /etc/profile and .bash\_profile

Certain modifications to your environment will set by the system administrator and will be kept in the /etc/profile file. These commands and settings are invoked immediately at login time. You, as a casual user, will not have the ability to modify this file.

Any settings or commands that you would like invoked after the system profile executes should be kept in your *bash profile* file in your home directory. .bash\_profile is a hidden file similar to an MS-DOS AUTOEXEC.BAT file. In many cases, you may want to reset default settings given to you in /etc/profile. Put these changes in your *bash profile*.

After you login, keep in mind that *bash profile* settings apply to your login shell's environment. As you move to sub-shells, bash profile will not automatically reinvoke itself. Therefore, in a sub-shell, your environment will not necessarily be the same as your parent shell's environment. You, with a few adjustments to your login shell's environment, can replicate these settings to sub-shells.

# System Environment Variables

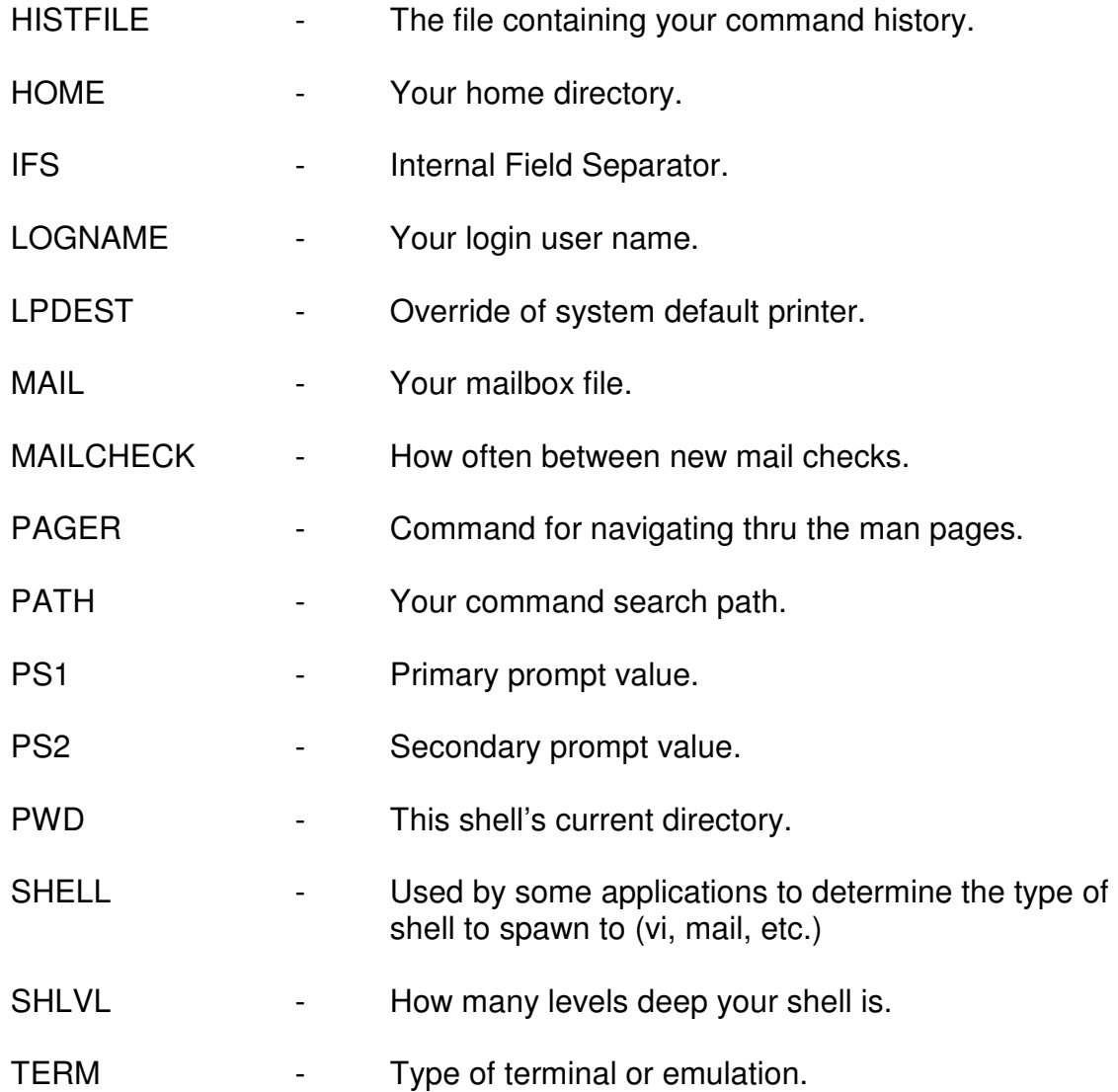

Keep in mind, some shell variables have a direct influence on the shell's behavior, e.g. the ones listed above. Some shell variables are for your use and you can use them to store whatever values you like, e.g. X, Y, Z.

Remember, an exported variable has a copy sent down to sub-shells. Unexported variables do not. Therefore, if a variable has been exported and the variable has a special effect on your shell, that effect will be redefined down at the sub-shell level. Also, the *exported* status flows down to subsequent subshells.

#### readonly

You may execute the readonly command against any variable. For the life of that shell, the variable may not be modified.

Example:

readonly LOGNAME

Shell options

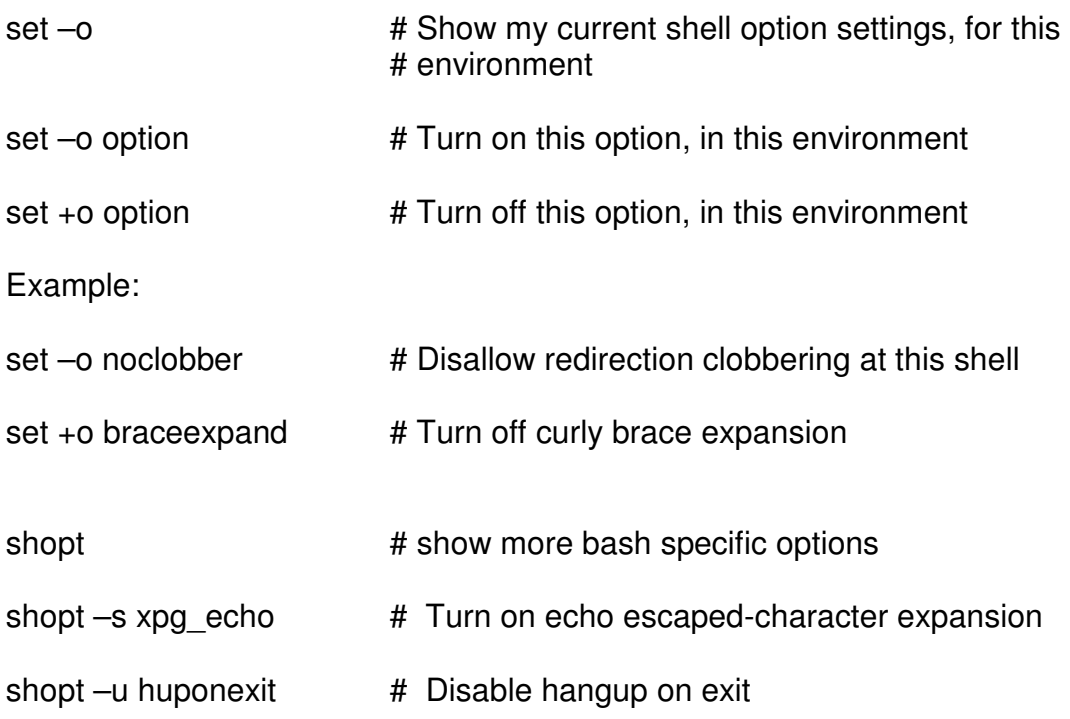

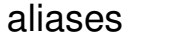

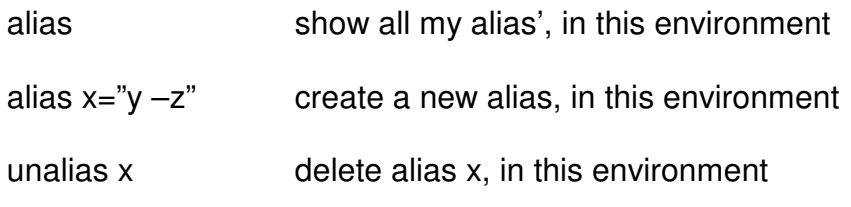

### functions

functions are similar to aliases in two respects. First, they live in the shell's environment where they were defined. Second, they define commands to execute.

functions differ in two respects to aliases. Whereas aliases usually have a oneto-one correspondence to a command and its new name, functions usually represent a series of commands. Also, functions have a lower precedence than aliases (aliases are located before keywords, functions are located after keywords.)

To see a list of this shell's functions, the command is:

functions  $#$  (an alias for typeset  $-f$ .)

### **function Example:**

function info {

```
 echo The current date is $(date) 
        echo Your current process id is $$ 
        echo You are logged in as $LOGNAME 
} 
or 
info() {
        echo The current date is $(date) 
        echo Your current process id is $$ 
        echo You are logged in as $LOGNAME
```
}

### Lab 7

Inside of your .bashrc file put an echo "Hello from .bashrc". Also, define a function myinfo that will display who you are, show the current date and time, and show your home directory. Put your *psu* alias at the end of *bashrc*.

Spawn a bash. Ensure that your psu alias works. Ensure that you received the hello message. Log out and then back in. Ensure that you received the hello message and your psu alias works.

# Communicating With Processes and Users

In this section we will look at communicating with running process', logged in users, and user accounts.

### Communicating with processes

Generally, when we run a program a child process is *fork*ed and the program is initiated in that process. This new process has its own process id and environment. In this section, we will look at several methods of invoking programs, and communicating with these new processes.

#### exec

You may use the *exec* command to replace your currently running program with a new program running in the same process. You may want to do this, for example, when changing shells (from a Bourne to a Korn, for example):

ksh

will spawn a child Korn shell with a new process id and environment.

exec ksh

will replace the existing shell with a Korn shell. No new process is spawned.

&

To submit a job in background, append an & to the end of your command. Keep in mind, that this new background process is still a child, and the termination of the parent will terminate all children.

## fg

Used to bring a background job into the foreground.

### bg

Used to send a foreground job to the background. You will have to pause the current foreground job with a  $\lt$ ctrl $>$  z.

### jobs

Used to show all processes in a background or suspended state. The entry with the  $+$  is the current job. The entry with  $a - i s$  the next most current job.

#### nohup

Submit a command, which is not dependent on its parent's survival for its survival. Used to submit jobs remotely or jobs which may run for a long time. Will allow logging off without the job aborting.

nohup bigsort & (Now logoff, and go home)

#### nice

 Submit a job at lesser priority than normal. (By default, 10 units less, whatever a unit is.)

nice bigsort &

Or to nohup and nice the job, at the same time:

nohup nice bigsort &

### . (dot)

Submit a command, which will run as part of the current process. Used when, for example, you want to set environment variables. If you submit a job to set environment variables without the ., a sub-shell will be spawned and the variables will be set in the sub-shell. When the program terminates, the sub-shell will be destroyed, along with the set variables. (In the following example, setvars is a fictitious shell script which sets variables.)

setvars (Variables will be short lived.)

. setvars (Variables will be accessible after job completes.)

#### wait

Wait for process termination. Use this command when you want to ensure that a particular job is finished before you start a subsequent job.

sort bigfile > bigfile.out & wait # Ensure sort is finished before printing.

lp bigfile.out

#### kill

There are times when a job needs to be terminated prematurely. Possibly the job was submitted by mistake, it's hanging up a terminal, or it's performing faulty logic. You may use the kill command to accomplish this:

bigsort &

[ 12345 - bigsort running ]

kill 12345 # send the default signal 15 to terminate the process

kill  $\%1$  # kill job number 1 (in your job's list)

If it fails to terminate, you might try:

kill -9 12345

-9 indicates a sure kill. Should work most of the time.

You can also use the mnemonic for the option, as in:

kill –TERM %3

Actually, kill just sends a signal to a process. You may want to do something other than kill the process. To list out all of the available signals, use:

kill -l (ell)

### trap

For this shell, you might want to modify the behavior of a signal. trap indicates what action to take whenever this process receives a signal (INTR, STOP, CONT, TERM, etc.) All signals can be trapped except for signal 9 (KILL).

Example:

trap "cleanup" 15

This notation says that when this process receives signal 15 (TERM), instead of terminating, execute the command *cleanup* (*cleanup* may be a UNIX utility, an alias, a function, etc.) Now, whenever we receive a signal 15, instead of terminating cleanup will execute that might make an entry in a log file, route an e-mail message to the owner of the process, and then terminate.

Example:

trap "" 15

Whenever we receive signal 15, do nothing. Essentially, for this process, we have said signal 15 is dead.

Example:

trap 15

Put signal 15 back to its default behavior.

### Communicating with users

You may send a message directly to another user's terminal. You may send it selectively to a particular user or to all currently logged in users.

#### write

 Write a message to a particular logged-in user. If the user is not logged in, write will not be invoked. To terminate your message, type <ctrl>d on a line by itself:

write ecartman

 Eric. Call me on my extension (234) when you get time. Stan and Kyle have a project for us. Thanks.

 Butters. <ctrl> d

#### mesg

 To keep messages from obliterating your screen, you might want to refuse write messages. You may issue the following to refuse all messages from all users except root:

mesg n

At a later time, to start accepting messages again:

mesg y

#### wall

 There are times when a message should be broadcast to all users, such as "The system is going down in 3 seconds – Please log off now". You might want to write to all users:

wall

The system will be unavailable from noon to 1:00 PM today. Please ensure your work is saved and your session is terminated by noon. Admin. <ctrl> d

#### mail

 A widely used communications facility is the UNIX mail facility. mail is used not only for sending messages to logged-on and logged-off users but also for sending mail to oneself. (For example, at job completion, the status of the job.)

To read your mail:

mail

To send mail:

mail smarsh

Hey Stan. Tell Butters to hold off on the project. Mr. Mackey doesn't think it's such a good idea. <ctrl> d.

If you're attached to the internet:

mail chef@southpark.com

If your mail message is in a file:

mail wendy < my.message

**or** and the state of the state of the state of the state of the state of the state of the state of the state of the state of the state of the state of the state of the state of the state of the state of the state of the s

cat my.message | mail wendy

## File Processing

When working with UNIX, we often have the need to work with files; looking at them, filtering them, modifying them, interrogating them, creating them, etc. UNIX has a vast array of tools and techniques for managing your files.

### Standard Devices

UNIX has 3 standard logical devices for fetching and displaying information. They are:

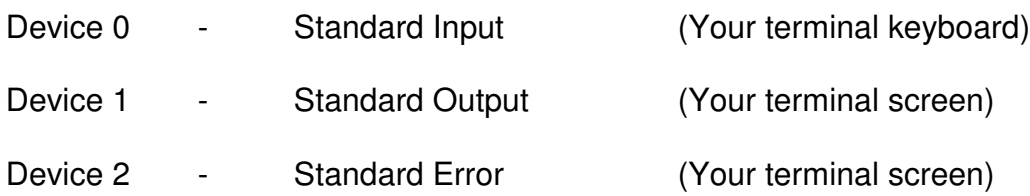

By default, UNIX commands expect their input to come from device 0, the keyboard. By default, UNIX commands send their output to device 1, the terminal screen. By default, UNIX commands send their error output to device 2, the terminal screen.

UNIX supplies a mechanism for modifying your 3 devices and they are:

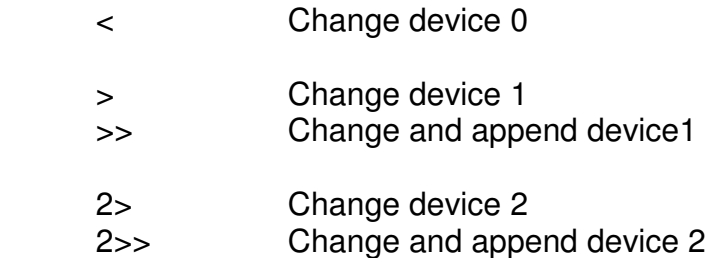

### **A Few Basic Commands**

cat

Use the *cat* command to type out or concatenate the contents of a file or files.

Example: cat .profile

more

Use the *more* command to type out the contents of a file or files a page at a time. Space bar will present the next page of output.

Example: more /etc/profile

less

Use the less command to type out the contents of a file or files a page at a time. May go backwards as well as forwards. Enter key will present the next page of output. (less may not be available, depending on your variant of UNIX.)

Example: pg /etc/profile

### head

Type out the first x (10 by default) lines of a file or input stream.

#### Example:

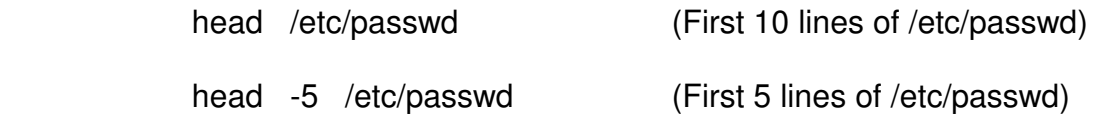

### tail

Type out the last x (10 by default) lines of a file or input stream.

#### Example:

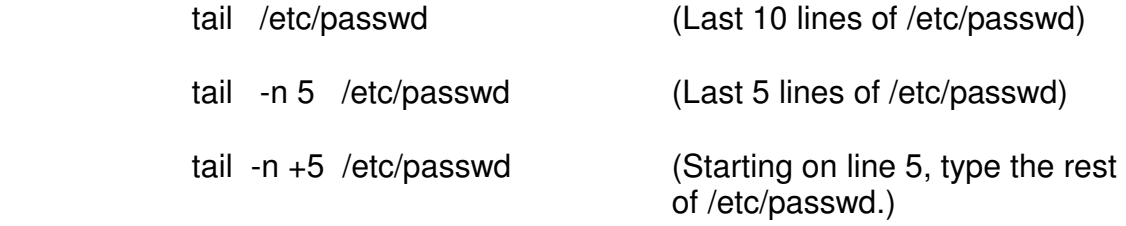

tail –f log.file (Type any new entries to the log.file)

#### file

Determine, as best UNIX can, what type of file are we dealing with. Useful to prevent typing the contents of binary files:

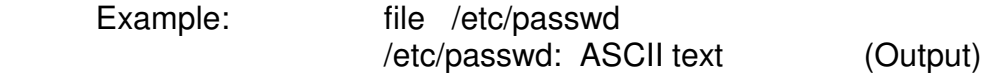

### strings

Find ASCII strings within binary files. Useful for getting information on executable files before execution:

strings /bin/ping

### Redirection Examples

Example:

echo Hello, World > hello

#The echo command normally sends its output to the screen, device 1. In the preceding example, we've created a new disk file called hello which contains the text "Hello, World".

Note: If a file called *hello* was in existence, it would have been wiped out and recreated with the new information.

#### Example:

 $ls$  > my  $ls$  list

ls aaabbb 2> my\_errors

In the first *ls* example, the output from the *ls* command is redirected into a file called  $my$  Is list.

In the second *ls* example, the error output is redirected into a file called my errors. (Unless you actually did have a file named aaabbb.)

Example: cat file1 file2 > output.fil

A new file is created which contains the contents of file1 followed by file2.

Example: cat file3 file4 >> output.fil

Add file3 and file4 to the end of output.fil

### Lab 8

Echo a message into your mailbox. Redirect your entry from the output of the who command into your mailbox. Redirect the entire contents of your .profile into your mailbox. Redirect the last line in the output of the *df* command into your mailbox. Check your mail. Delete your mail messages.

### Lab 9

Identify the  $4<sup>th</sup>$  line of output from the  $ps -e$  command. Write a construct that will print that line plus the next 5 lines of output.

## Lab 10

Run, in background, a sleep command for 1,000 seconds. Using the kill command, put the process in a suspended state. Ensure that the command is, indeed, stopped. Then, using the kill command, put the process back in a run state.

### Regular Expressions

"Regular expression" is the term used for describing text patterns. In addition to standard ASCII characters, regular expressions may contain wildcard type metacharacters, which are NOT to be confused with shell metacharacters.

Regular expressions are used with many of the pattern matching tools available in UNIX, such as grep, sed, vi, and awk.

### Regular Expression Metacharacters

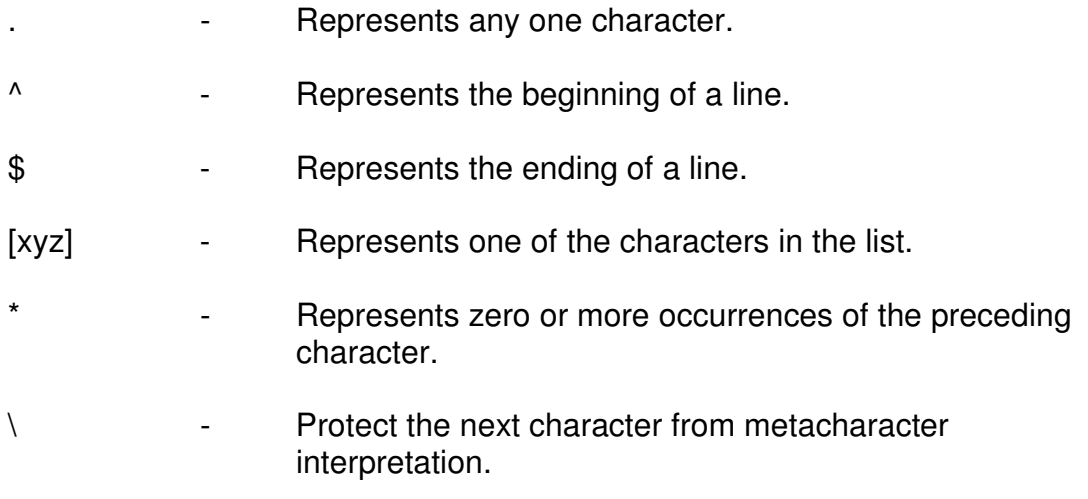

### Sample vi Session, Using Regular Expressions

We know we can search forward for patterns in vi with the / operation. What follows the / is actually a regular expression. To this point we have only searched for static text. In this section we will use some of the regular expression metacharacters to expand the power of vi.

Assuming you are in a vi session, consider the following searches:

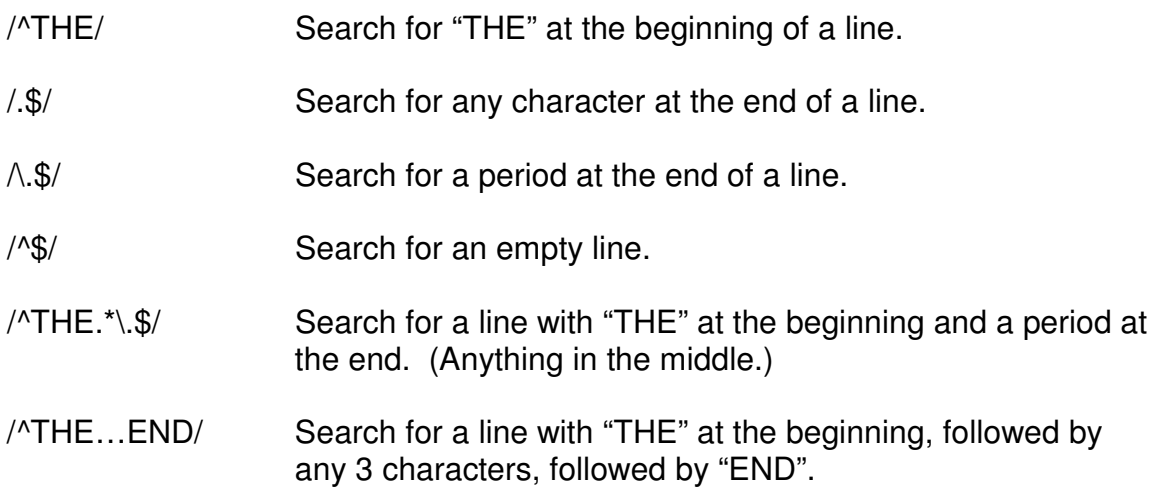

The grep family (grep, fgrep, egrep)

The *grep* family of commands is used to locate patterns (regular expressions) in files or input streams.

grep is the most commonly used and evaluates the standard set of regular expression metacharacters.

fgrep (fixed grep) treats metacharacters as static text.

egrep (extended grep) allows more sophisticated pattern matching, such as multiple pattern searching and extended regular expressions.

#### Revisiting the /etc/passwd file

The /etc/passwd file contains information for all users of the particular UNIX system. The file consists of seven fields, each field delimited by a colon ( : ). The fields are:

- Field 1 User Name
- Field 2 Encrypted Password
- Field 3 User ID
- Field 4 Group ID
- Field 5 Comments
- Field 6 User's Home Directory
- Field 7 User's Startup Program

We will be using the /etc/passwd file for much of our file processing. Take a quick look at it:

cat /etc/passwd

## grep Family Examples:

Example:

grep "^m" /etc/passwd

(Return all lines from /etc/passwd which start with "m".

fgrep "lib" /etc/passwd

(Return all lines from /etc/passwd which contain "lib".

egrep "root|uucp" /etc/passwd

(Return all lines from /etc/passwd which contain "root" or "uucp".

grep -v bin /etc/passwd

(Return all lines from /etc/passwd that do NOT contain "bin"

grep -i train /etc/passwd

(Return all lines from /etc/passwd that contain train, disregarding case sensitivity.)

Check the man pages for grep to see all of the cool options.

### Piping and Filters

Many times in UNIX we want to take the output from one command and use it as input into another command. This technique is called piping. Commands that can take both standard input and produce standard output are called filters.

Piping is accomplished by specifying a broken bar ( | ) after a command that produces standard output and before a command which accepts standard input.

#### Example:

cat fruit\* | grep banana

Find any records in all files beginning with fruit which contain the pattern banana.

cat /etc/passwd | grep "^m.\*bash\$"

 Functionally the same as: grep "^m.\*bash\$" /etc/passwd (All records from /etc/passwd that start with "m" and end with "bash")

ps -e | grep "bash"

Show the process information on all running Bash shells.

ps -e | grep "bash" > bash.file

Same as prior example, but saving output in file bash.file.

ps -e | grep -iv "bash" > bash.file

Same as prior example, but only records that don't contain bash, ignoring case.

#### sed

sed is a cousin to *grep. sed* looks for patterns in files or input streams, but, if it finds a pattern match, will act on that line of input. In the case where there is no pattern match, the line will be passed through to the output stream intact.

Keep in mind, that only the output stream is being modified. If the output needs to be preserved, redirect the output to a disk file.

#### Example:

sed 's/tina/deb/' /etc/passwd

Change the first occurrence of "tina" to "deb" on each line of the /etc/passwd file.

sed 's/rico/tina/g' /etc/passwd

Change all occurrences of "rico" to "tina" on each line of the /etc/passwd file.

sed '/pedro/d' /etc/passwd

Delete all lines of /etc/passwd which contain "pedro"

sed '/pedro/d' /etc/passwd | sed 's/:/?/g' > final.fil.

Delete all lines of /etc/passwd which contain "pedro". On those remaining lines, change all colons ( : ) to question marks ( ? ). Write the output to final.fil.

#### tr

tr is a cousin to sed. tr performs a one character to one character translation of an input stream. tr cannot read from files. tr can only read from STDIN, i.e., either pipe in your records or redirect in your records.

Example:

tr ":" "\011" < /etc/passwd

Change all colons  $( : )$  to tabs (octal 011) in /etc/passwd.

tr "[a-z]" "[A-Z]" < /etc/passwd

Change all lowercase characters to uppercase characters in /etc/passwd.

tr -s "-" < my.stuff

Squeeze out multiple occurences of dash.

e.g, a------b-------c becomes a-b-c

tr -s "," ":" < my.stuff

e.g,  $a_{1},...,b_{1},...,c$  becomes a:b:c

Squeeze out multiple occurrences of commas, replacing the single occurrences of commas to colons.

 $tr -d$  "?" < my.stuff

Delete all question marks from my input.

tr -c "a-zA-Z" "?" < my.stuff

Change all non-alpha characters to question marks.

#### cut

cut extracts indicated characters or fields from an input stream. Extract by field with variable length field records with a common delimiting character. Extract by character position with fixed length fields.

When you cut by field, you must tell cut what the field delimiter is.

Examples:

 cut -f 1 –d : /etc/passwd Extract field 1 (The user name) from /etc/passwd. The fields are delimited with a colon (:)

cut -f 1,3 -d : /etc/passwd

Same as above, but fields 1 and 3.

cut -c 1-5 /etc/passwd

Extract columns 1 through 5 from /etc/passwd.

ls -l | cut -c 16-24

Show only the owner name of all files in directory.

#### sort

sort takes an input stream, file, or group of files and sorts it.

#### Examples:

 sort file.in Sort file.in, starting at column 1, ascending sort file.in > file.out Same as prior, but write output to file.out, not screen.

sort -o file.out file.in

Better method, same functionality of prior.

sort -t : +2 -n /etc/passwd

Sort the /etc/passwd file, third field (+2), numerically (-n), with the delimiter between fields of  $:( -t : )$ 

sort -t : +2 -n -r /etc/passwd

Same as the last, except descending sequence ( -r )

### uniq

Remove unique, adjacent lines from file(s) or input stream.

Examples:

cut -f 4 -d ":" /etc/passwd | sort -n | uniq

Show a list of used group ids.

## Special Logical Devices

In UNIX, there are a couple of special device names which you will need to use, on occasion:

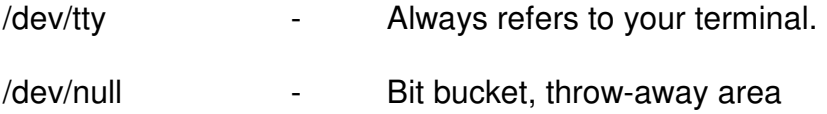

Examples:

find / -name core -print 2> /dev/null

Throw away those error messages that we expect from find.

### Lab 11

Create a list of sorted list of users currently logged on. Ensure there are no duplicates. Make sure your username is excluded.

## Lab 12

What is the highest userid (numeric) currently in use on this UNIX box?

What is the lowest? What are the highest and lowest of those users with a home directory immediately beneath /home?

## $Lab 13$

Is the cron daemon currently running? How about the xinet daemon? Generate a two record list of these processes and their process id.

### Lab 14

Link to the instructor's script file named *adduser*. Execute the script file and answer the questions with real, or imaginary, information. This will add a record to the instructor's data file named user. list. You can run the command as many times as you like, with an additional record being added each time.

### Lab 15

Link to the instructor's file named *user. list*. From that list extract out your most current record, based on your user-id. (Use either \$LOGNAME or `whoami` to identify who you are.) Your most current record will be the record showing up the latest in the file. Then from that record, cut out just your first name. After you have finished the construct, the instructor will guide you through putting your construct in a script file named firstname.

#### Miscellaneous Commands

This section will explore some other UNIX commands. These commands don't fit well into any category but are important and quite often used.

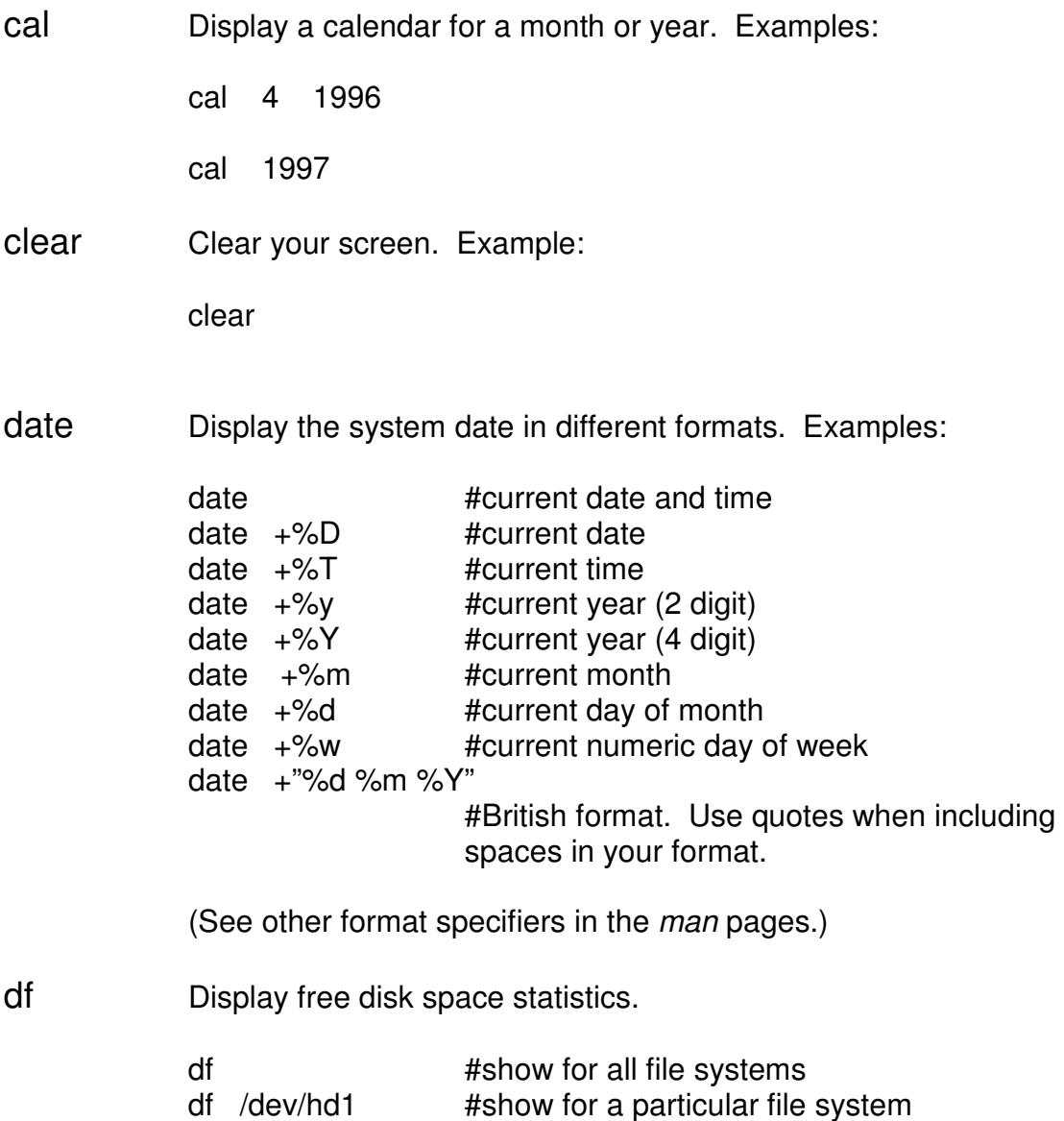

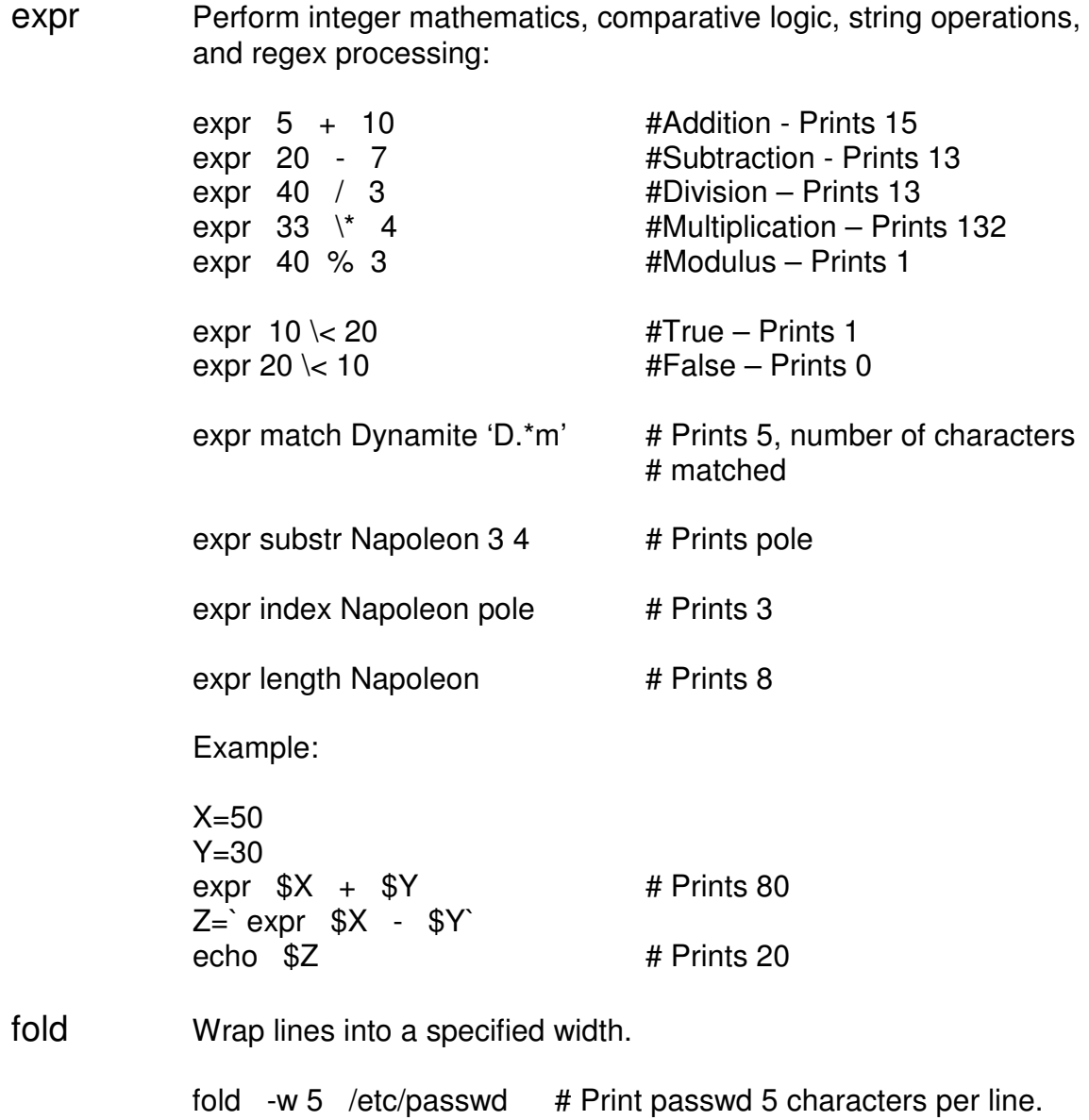

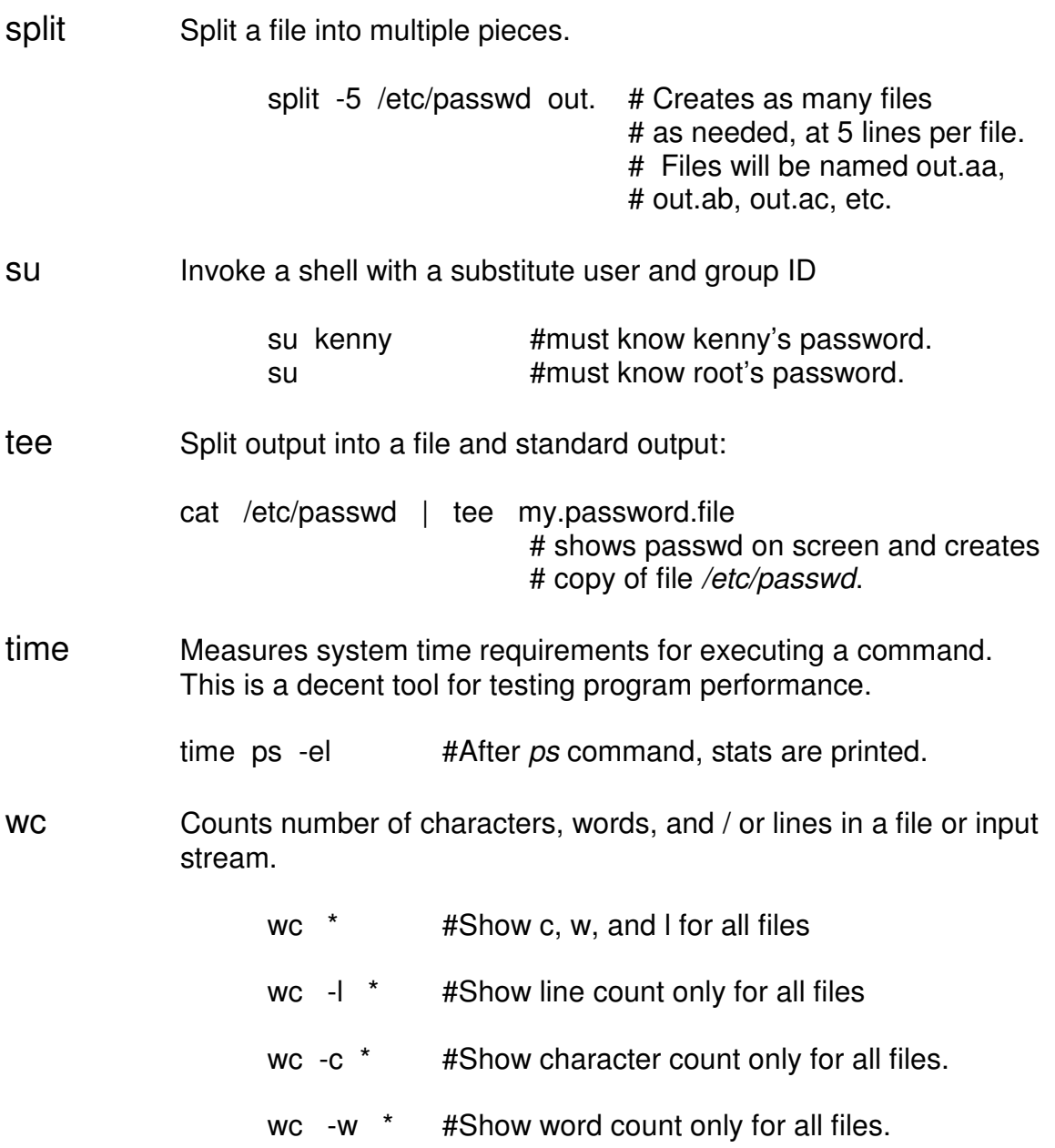

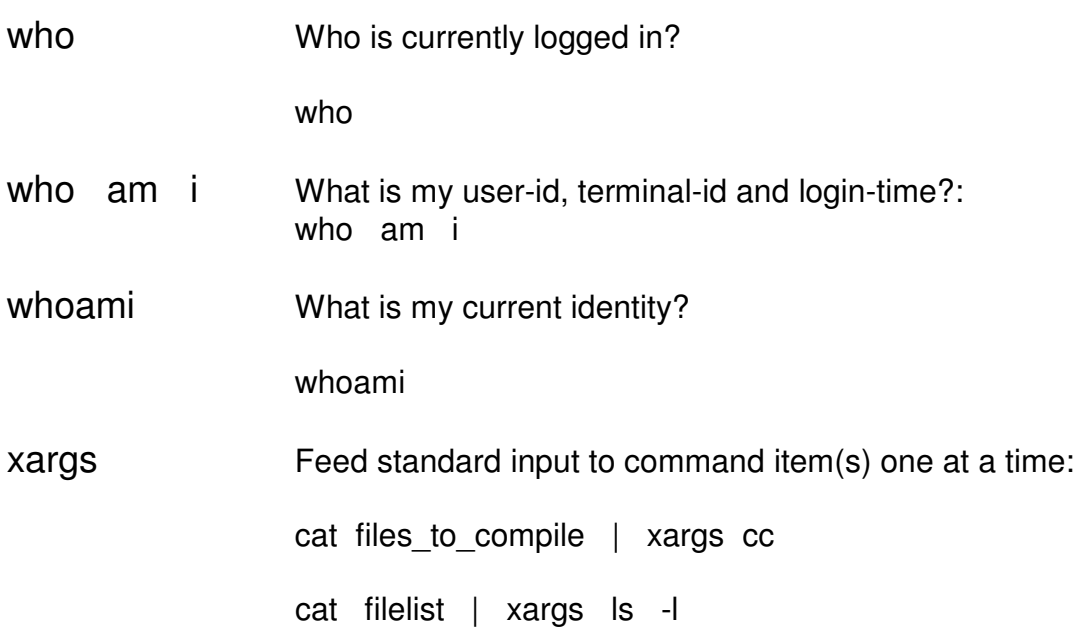
# Foundational Review (continued)

## Lab 16

Write the command to show how many users are currently logged on. The output should look like:

There are currently xx users logged on.

xx should be replaced by the number of users currently on. (Think about the who and wc commands.)

Lab 17

Write the command to produce the current day of week, followed by the current date, followed by the user's name. The output should look like:

The current date is Thursday, 05/29/87, Mark

Think about command substitution, different formats for the date command, and the echo command.

# Lab 18

How many currently running processes does root own? Display it like this:

Root owns 122 processes.

# Foundational Review (continued)

## Lab 19

Without using a text editor, I want to insert a new fruit in my fruit file. I want a pomegranate as the  $3^{rd}$  fruit. How can I do this? It may take a couple of steps.

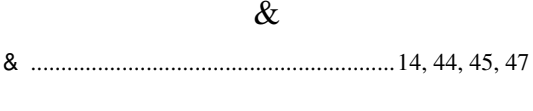

 $\cdot$ 

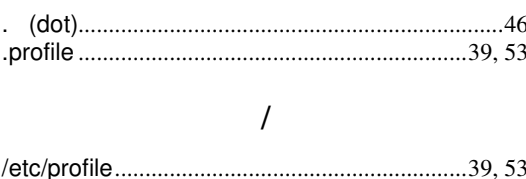

## $\mathbf A$

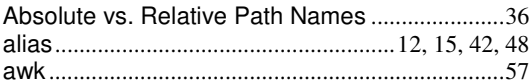

#### $\, {\bf B}$

#### $\mathsf{C}$

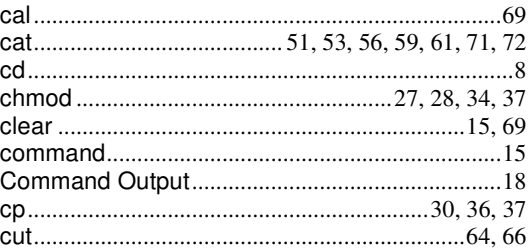

#### $\mathbf D$

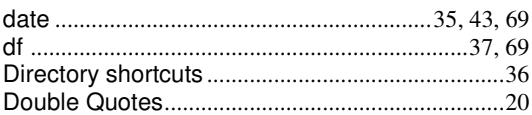

# $\mathbf E$

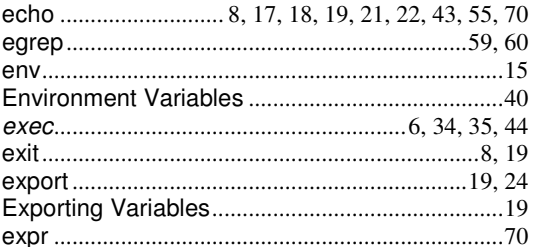

#### $\boldsymbol{\mathrm{F}}$

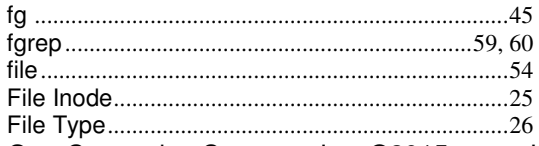

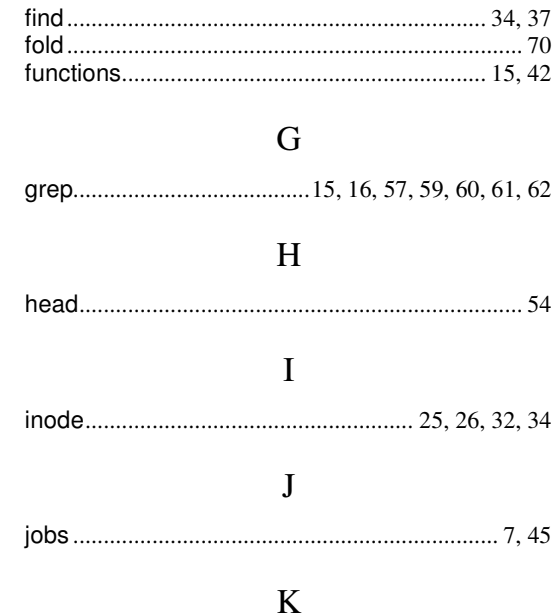

#### 

## $\mathbf L$

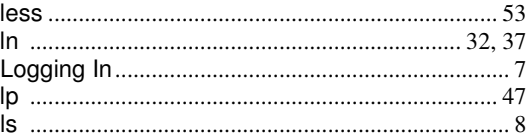

### $M$

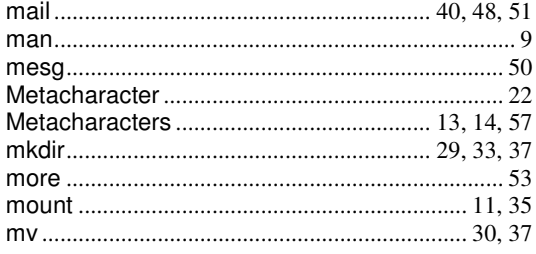

#### ${\bf N}$

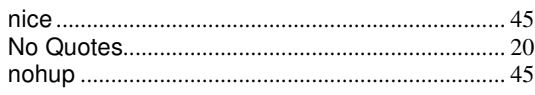

#### $\overline{P}$

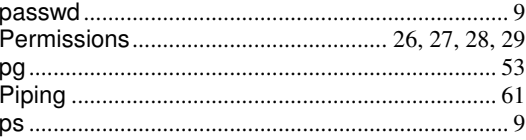

Grut Computing Systems, Inc. @2015

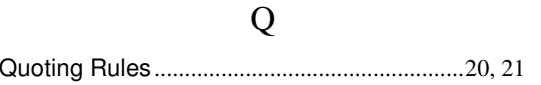

#### ${\bf R}$

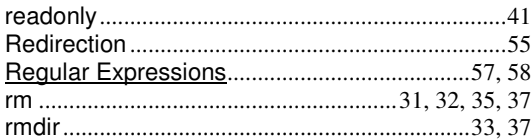

### $S$

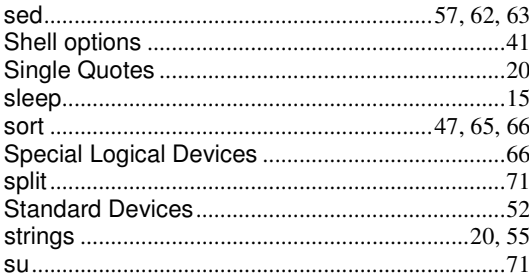

## $\overline{T}$

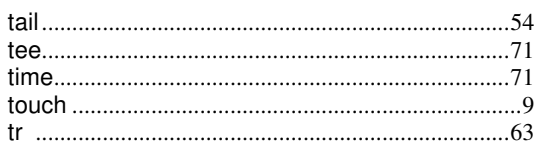

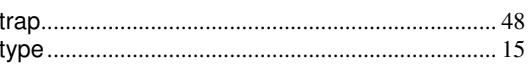

### $\mathbf U$

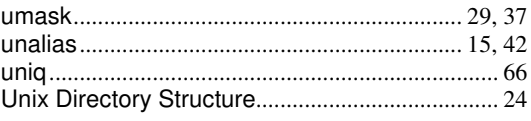

## $\overline{\mathbf{V}}$

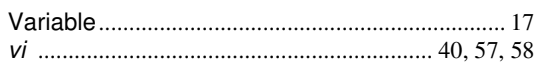

### W

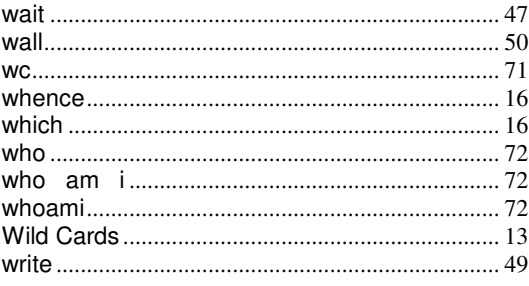

## $\mathbf X$

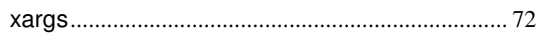